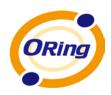

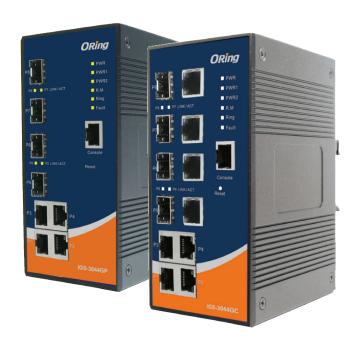

# IGS-3044GC/GP Industrial Managed Ethernet Switch

# **User's Manual**

Version 3.0 Feb, 2013

www.oring-networking.com

## **COPYRIGHT NOTICE**

Copyright © 2010 ORing Industrial Networking Corp.

All rights reserved.

No part of this publication may be reproduced in any form without the prior written consent of ORing Industrial Networking Corp.

### **TRADEMARKS**

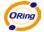

is a registered trademark of ORing Industrial Networking Corp.

All other trademarks belong to their respective owners.

#### REGULATORY COMPLIANCE STATEMENT

Product(s) associated with this publication complies/comply with all applicable regulations. Please refer to the Technical Specifications section for more details.

#### WARRANTY

ORing warrants that all ORing products are free from defects in material and workmanship for a specified warranty period from the invoice date (5 years for most products). ORing will repair or replace products found by ORing to be defective within this warranty period, with shipment expenses apportioned by ORing and the distributor. This warranty does not cover product modifications or repairs done by persons other than ORing-approved personnel, and this warranty does not apply to ORing products that are misused, abused, improperly installed, or damaged by accidents.

Please refer to the Technical Specifications section for the actual warranty period(s) of the product(s) associated with this publication.

#### **DISCLAIMER**

Information in this publication is intended to be accurate. ORing shall not be responsible for its use or infringements on third-parties as a result of its use. There may occasionally be unintentional errors on this publication. ORing reserves the right to revise the contents of this publication without notice.

#### CONTACT INFORMATION

#### **ORing Industrial Networking Corp.**

4F., NO.3, Lane235, Baociao Rd., Sindian City, Taipei County 23145, Taiwan, R.O.C.

Tel: +886 2 2918 3036 // Fax: +886 2 2918 3084

Website: www.oring-networking.com

#### **Technical Support**

E-mail: <a href="mailto:support@oring-networking.com">support@oring-networking.com</a>

**Sales Contact** 

E-mail: sales@oring-networking.com (Headquarters)

sales@oring-networking.com.cn (China)

# **Table of Content**

| to Know Your Switch                                                                                |                                                                           |
|----------------------------------------------------------------------------------------------------|---------------------------------------------------------------------------|
| About the IGS-3044GC Managed Industrial Switch                                                     | 5                                                                         |
| Software Features                                                                                  | 5                                                                         |
| Hardware Features                                                                                  | 6                                                                         |
| re Installation                                                                                    | 7                                                                         |
| Installing Switch on DIN-Rail                                                                      | 7                                                                         |
| Mount IGS-3044GCSERIES on DIN-Rail                                                                 | 7                                                                         |
| Wall Mounting Installation                                                                         | 8                                                                         |
| re Overview                                                                                        | 9                                                                         |
| Front Panel                                                                                        | 9                                                                         |
| Front Panel LEDs                                                                                   | . 11                                                                      |
| Top view Panel                                                                                     | .12                                                                       |
|                                                                                                    | 13                                                                        |
| Ethernet Cables                                                                                    | .13                                                                       |
|                                                                                                    |                                                                           |
| 1 100BASE-TX/10BASE-T Pin Assignments                                                              | . 13                                                                      |
|                                                                                                    |                                                                           |
| 1 100BASE-TX/10BASE-T Pin Assignments                                                              | . 15                                                                      |
| 1 100BASE-TX/10BASE-T Pin Assignments                                                              | . 15<br>. 15                                                              |
| 1 100BASE-TX/10BASE-T Pin Assignments SFP  Console Cable                                           | . 15<br>. 15<br><b>16</b>                                                 |
| 1 100BASE-TX/10BASE-T Pin Assignments                                                              | . 15<br>. 15<br><b>16</b><br>. 16                                         |
| 1 100BASE-TX/10BASE-T Pin Assignments  SFP  Console Cable  anagement  Configuration by Web Browser | . 15<br>. 15<br><b>16</b><br>. 16                                         |
| 1 100BASE-TX/10BASE-T Pin Assignments  SFP                                                         | . 15<br>. 15<br><b>16</b><br>. 16<br>. 16                                 |
| 1 100BASE-TX/10BASE-T Pin Assignments  SFP                                                         | . 15<br>. 15<br><b>16</b><br>. 16<br>. 16                                 |
| 1 100BASE-TX/10BASE-T Pin Assignments  SFP                                                         | .15<br>.15<br><b>16</b><br>.16<br>.18<br>.18                              |
| 1 100BASE-TX/10BASE-T Pin Assignments  SFP                                                         | .15<br>.15<br>.16<br>.16<br>.18<br>.18<br>.19                             |
| 1 100BASE-TX/10BASE-T Pin Assignments  SFP                                                         | .15<br>.15<br>.16<br>.16<br>.18<br>.18<br>.19<br>.19                      |
| 1 100BASE-TX/10BASE-T Pin Assignments  SFP                                                         | .15<br>.15<br>.16<br>.16<br>.18<br>.18<br>.19<br>.19                      |
| 1 100BASE-TX/10BASE-T Pin Assignments  SFP                                                         | .15<br>.15<br>.16<br>.16<br>.18<br>.19<br>.19<br>.19<br>.20               |
| 1 100BASE-TX/10BASE-T Pin Assignments  SFP                                                         | .15<br>.15<br>.16<br>.16<br>.18<br>.19<br>.19<br>.20<br>.21               |
| 1 100BASE-TX/10BASE-T Pin Assignments  SFP                                                         | .15<br>.15<br>.16<br>.16<br>.18<br>.19<br>.19<br>.20<br>.21<br>.25        |
| 1 100BASE-TX/10BASE-T Pin Assignments SFP                                                          | .15<br>.15<br>.16<br>.16<br>.18<br>.19<br>.19<br>.20<br>.21<br>.25<br>.25 |
|                                                                                                    | Installing Switch on DIN-Rail                                             |

| 5.1.1 Re | edundancy28                          |
|----------|--------------------------------------|
| 5.1.1.1  | MRP                                  |
| 5.1.1.2  | O-Ring29                             |
| 5.1.1.3  | OPEN-Ring30                          |
| 5.1.1.4  | O-Chain32                            |
| 5.1.1.5  | RSTP – Repeater33                    |
| 5.1.1.6  | Fast Recovery33                      |
| 5.1.1.7  | RSTP34                               |
| 5.1.1.8  | MSTP37                               |
| 5.1.2 M  | ulticast42                           |
| 5.1.2.1  | IGMP Snooping42                      |
| 5.1.2.2  | MVR43                                |
| 5.1.2.3  | Static Multicast Filtering44         |
| 5.1.3 Pc | ort Setting45                        |
| 5.1.3.1  | Port Control45                       |
| 5.1.3.2  | Port Status46                        |
| 5.1.3.3  | Port Alias46                         |
| 5.1.3.4  | Rate Limit46                         |
| 5.1.3.5  | Port Trunk47                         |
| 5.1.3.6  | Loop Guard49                         |
| 5.1.4 VL | .AN49                                |
| 5.1.4.1  | VLAN Setting - IEEE 802.1Q49         |
| 5.1.4.2  | VLAN Setting – Port Based51          |
| 5.1.5 Tr | affic Priorilization53               |
| 5.1.5.1  | Qos policy53                         |
| 5.1.5.2  | Port-base priority54                 |
| 5.1.5.3  | COS/802.1p54                         |
| 5.1.5.4  | TOS/DSCP55                           |
| 5.1.6 DI | HCP Server56                         |
| 5.1.6.1  | DHCP Server – Setting56              |
| 5.1.6.2  | DHCP Server – Client List57          |
| 5.1.6.3  | DHCP Server – Port and IP bindings57 |
| 5.1.6.4  | DHCP Server –DHCP Relay Agent57      |
| 5.1.7 SN | NMP59                                |
| 5.1.7.1  | SNMP – Agent Setting59               |
| 5.1.7.2  | SNMP –Trap Setting60                 |
| 5.1.7.3  | SNMPV361                             |

|            | 5.1.8   | Sec  | urity                                           | 63 |
|------------|---------|------|-------------------------------------------------|----|
|            | 5.1.8   | 3.1  | Management Security                             | 63 |
|            | 5.1.8   | 3.2  | Static MAC Forwarding                           | 63 |
|            | 5.1.8   | 3.3  | MAC Blacklist                                   | 64 |
|            | 5.1.8   | 3.4  | 802.1x                                          | 65 |
|            | 5.1.8   | 3.5  | IP Guard                                        | 68 |
|            | 5.1.9   | War  | ning                                            | 71 |
|            | 5.1.10  | M    | lonitor and Diag                                | 74 |
|            | 5.1.1   | 10.1 | System Event Log                                | 74 |
|            | 5.1.1   | 10.2 | MAC Address Table                               | 75 |
|            | 5.1.1   | 10.3 | Port Overview                                   | 76 |
|            | 5.1.1   | 10.4 | Port Counters                                   | 77 |
|            | 5.1.1   | 10.5 | Port Monitoring                                 | 79 |
|            | 5.1.1   | 10.6 | Traffic Monitor                                 | 80 |
|            | 5.1.1   | 10.7 | Ping                                            | 81 |
|            | 5.1.11  | S    | ave Configuration                               | 81 |
|            | 5.1.12  | F    | actory Default                                  | 82 |
|            | 5.1.13  | S    | ystem Reboot                                    | 82 |
| <b>C</b> - | mm      |      | a Interface Management                          | 02 |
| CO         | 6.1     |      | e Interface Managementut CLI Management         |    |
|            | 6.2     |      | nmands Set List—System Commands Set             |    |
|            | 6.3     |      | nmands Set List—Port Commands Set               |    |
|            | 6.4     |      | nmands Set List—Fort Command Set                |    |
|            | 6.5     |      | nmands Set List—VLAN command set                |    |
|            | 6.6     |      | nmands Set List—Spanning Tree command set       |    |
|            | 6.7     |      | nmands Set List—QoS command set                 |    |
|            | 6.8     |      | nmands Set List—IGMP command set                |    |
|            | 6.9     |      | nmands Set List—MAC/Filter Table command set    |    |
|            | 6.10    |      | nmands Set List—SNMP command set                |    |
|            | 6.11    |      | nmands Set List—Port Mirroring command set      |    |
|            | 6.12    |      | nmands Set List—802.1x command set              |    |
|            | 6.13    |      | nmands Set List—TFTP command set                |    |
|            | 6.14    |      | nmands Set List—SYSLOG, SMTP, EVENT command set |    |
|            | 6.15    |      | nmands Set List—SNTP command set                |    |
|            | 6.16    |      | nmands Set List—O-Ring command set              |    |
|            |         |      | •                                               |    |
| Ted        | chnical | Spe  | cifications                                     | 0  |

# **Getting to Know Your Switch**

# 1.1 About the IGS-3044GC Managed Industrial Switch

The IGS-3044GCseries are powerful managed industrial switches with many features. These switches can work under wide temperature, dusty environment and humid condition.

The IGS-3044GCcan be managed by WEB, TELNET, Consol or other third-party SNMP software as well. Besides, these switches can be managed by a useful utility that we called Super-view. Open-Vision is powerful network management software. With its friendly and powerful interface, you can easily configure multiple switches at the same time, and monitor switches' status.

# 1.2 Software Features

- World's fastest Redundant Ethernet Ring: O-Ring (Recovery time < 10ms over 250 units connection)</li>
- Supports Ring Coupling, Dual Homing over O-Ring
- Supports SNMPv1/v2/v3 & RMON & Port base/802.1Q VLAN Network Management
- Event notification by Email, SNMP trap and Relay Output
- Web-based ,Telnet, Console, CLI configuration
- Enable/disable ports, MAC based port security
- Port based network access control (802.1x)
- VLAN (802.1Q) to segregate and secure network traffic
- Radius centralized password management
- SNMPv3 encrypted authentication and access security
- RSTP (802.1w)
- Quality of Service (802.1p) for real-time traffic
- VLAN (802.1Q) with double tagging and GVRP supported
- IGMP Snooping for multicast filtering
- Port configuration, status, statistics, mirroring, security
- Remote Monitoring (RMON)

# 1.3 Hardware Features

- Redundant three DC power inputs
- Operating Temperature: -40 to 70°C for IGS-3044GP, -10 to 60°C for IGS-3044GC
- Storage Temperature: -40 to 85 °C
- Operating Humidity: 5% to 95%, non-condensing
- Casing: IP-30
- 4 x 10/100/1000Base-T(X) Gigabit Ethernet port
- 4x 1000Base-X SFP & 1000Base –T(X) COMBO (for IGS-3044GC)
- Console Port
- Dimensions(W x D x H) :74.3 mm(W)x 109.2 mm( D )x 153.6 mm(H)

# **Hardware Installation**

# 2.1 Installing Switch on DIN-Rail

Each switch has a DIN-Rail kit on rear panel. The DIN-Rail kit helps switch to fix on the DIN-Rail. It is easy to install the switch on the DIN-Rail:

# 2.1.1 Mount IGS-3044GCSERIES on DIN-Rail

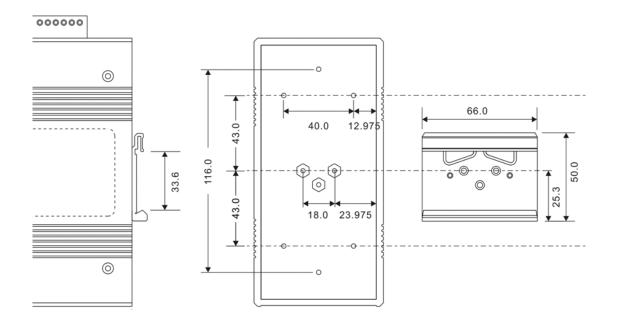

**DIN-Rail Size** 

# 2.2 Wall Mounting Installation

Each switch has another installation method for users to fix the switch. A wall mount panel can be found in the package. The following steps show how to mount the switch on the wall:

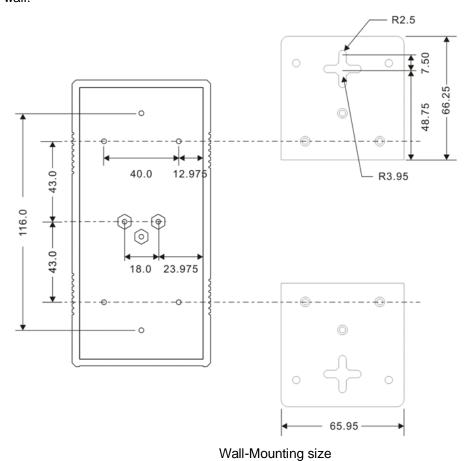

# **Hardware Overview**

# 3.1 Front Panel

The following table describes the labels that stick on the IGS-3044GP(GC) series.

| Port              | Description                                              |
|-------------------|----------------------------------------------------------|
| 10/100/1000       | 4 10/100/1000Base-T(X) RJ-45 fast Ethernet ports support |
| Base-T(X) RJ-45   | auto-negotiation.                                        |
| fast Ethernet     | Default Setting:                                         |
| ports             | Speed: auto                                              |
|                   | Duplex: auto                                             |
|                   | Flow control : disable                                   |
| Gigabit SFP Ports | 1000Base-X on SFP port for IGS-3044GP                    |
| Gigabit Combo     | 10/100/1000Base-T(X) RJ-45 + 100/1000Base-X SFP Ports    |
| Ports             |                                                          |
| Console           | Use RS-232 with RJ-45 connecter to manage switch.        |

# IGS-3044GC

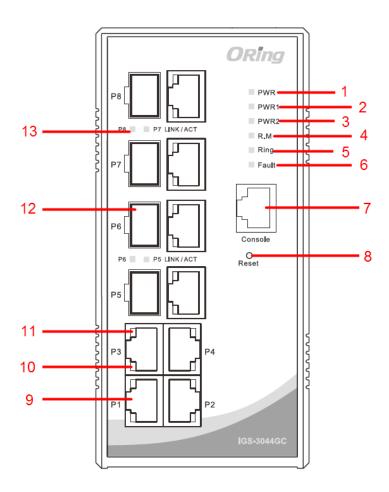

- 1. LED for PWR When the any PWR ON, the green led will be light on.
- 2. LED for PWR1. When the PWR2 links, the green led will be light on.
- 3. LED for PWR2. When the PWR3 links, the green led will be light on.
- 4. LED for R.M (Ring master). When the LED light on, it means that the switch is the ring master of O-Ring.
- 5. LED for Ring. When the led light on, it means the O-Ring is activated.
- 6. LED for Fault Relay. When the fault occurs, the amber LED will be light on.
- 7. Console Port (RJ-45)
- 8. Reset button
- 9. 10/100/1000Base-T(X) Ethernet ports..
- 10. LED for 100M port link status.
- 11. LED for 1000M port link status.
- 12. 100BaseFX / 1000BaseX Combo Port
- 13. LED for Combo port.

# 3.2 Front Panel LEDs

| LED                                      | Color                 | Status          | Description                    |  |
|------------------------------------------|-----------------------|-----------------|--------------------------------|--|
| PWR                                      | Green                 | On              | DC power module up             |  |
| PW1                                      | Green                 | On              | DC power module 1activated.    |  |
| PW2                                      | Green                 | On              | DC Power module 2activated.    |  |
| R.M                                      | Green                 | On              | Ring Master.                   |  |
|                                          |                       | On              | O-Ring enabled.                |  |
|                                          |                       |                 | O-Ring has only One link.      |  |
| Ring                                     | Green                 | Slowly blinking | (lack of one link to build the |  |
|                                          |                       |                 | ring.)                         |  |
|                                          |                       | Fast blinking   | O-Ring work normally.          |  |
| Fault                                    | Amber                 | On              | Fault relay. Power failure or  |  |
| rauit                                    | Ambei                 | Oli             | Port down/fail.                |  |
| 10/100/1000Base-T(X) Fast Ethernet ports |                       |                 |                                |  |
| I NIK/ACT                                | NK/ACT Green          |                 | Port link up.                  |  |
| LINIVACI                                 |                       |                 | Data transmitted.              |  |
| Speed                                    | Amber                 | On              | Port works under 100Mbps.      |  |
| Gigabit Combo Ports                      |                       |                 |                                |  |
| I NK/ACT                                 | Groon                 | On              | Port link up.                  |  |
| LINIVACI                                 | NK/ACT Green Blinking |                 | Data transmitted.              |  |

# 3.3 Top view Panel

The bottom panel components of IGS-3044GP(GC) Series are showed as below:

- 1. Terminal block includes: PWR1, PWR2 (48V DC)
- 2. Ground wire

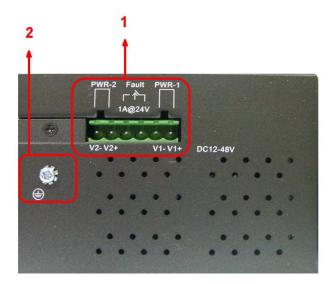

# **C**ables

# 4.1 Ethernet Cables

The IGS-3044GC switches have standard Ethernet ports. According to the link type, the switches use CAT 3, 4, 5,5e UTP cables to connect to any other network device (PCs, servers, switches, routers, or hubs). Please refer to the following table for cable specifications.

Cable Types and Specifications

| Cable       | Туре                     | Max. Length        | Connector |
|-------------|--------------------------|--------------------|-----------|
| 10BASE-T    | Cat.3, 4, 5 100-ohm      | UTP 100 m (328 ft) | RJ-45     |
| 100BASE-TX  | Cat.5 100-ohm UTP        | UTP 100 m (328 ft) | RJ-45     |
| 1000BASE-TX | Cat.5/Cat.5e 100-ohm UTP | UTP 100 m (328ft)  | RJ-45     |

# 4.1.1 100BASE-TX/10BASE-T Pin Assignments

With 100BASE-TX/10BASE-T cable, pins 1 and 2 are used for transmitting data, and pins 3 and 6 are used for receiving data.

**RJ-45 Pin Assignments** 

| Pin Number | Assignment |
|------------|------------|
| 1          | TD+        |
| 2          | TD-        |
| 3          | RD+        |
| 4          | Not used   |
| 5          | Not used   |
| 6          | RD-        |
| 7          | Not used   |
| 8          | Not used   |

The IGS-3044GC switches support auto MDI/MDI-X operation. You can use a straight-through cable to connect PC to switch. The following table below shows the 10BASE-T/ 100BASE-TX MDI and MDI-X port pin outs.

MDI/MDI-X pins assignment

| Pin Number | MDI port      | MDI-X port    |
|------------|---------------|---------------|
| 1          | TD+(transmit) | RD+(receive)  |
| 2          | TD-(transmit) | RD-(receive)  |
| 3          | RD+(receive)  | TD+(transmit) |
| 4          | Not used      | Not used      |
| 5          | Not used      | Not used      |
| 6          | RD-(receive)  | TD-(transmit) |
| 7          | Not used      | Not used      |
| 8          | Not used      | Not used      |

**Note:** "+" and "-" signs represent the polarity of the wires that make up each wire pair.

1000 Base-T MDI/MDI-X pins assignment

| Pin Number | MDI port | MDI-X port |
|------------|----------|------------|
| 1          | BI_DA+   | BI_DB+     |
| 2          | BI_DA-   | BI_DB-     |
| 3          | BI_DB+   | BI_DA+     |
| 4          | BI_DC+   | BI_DD+     |
| 5          | BI_DC-   | BI_DD-     |
| 6          | BI_DB-   | BI_DA-     |
| 7          | BI_DD+   | BI_DC+     |
| 8          | BI_DD-   | BI_DC-     |

**Note:** "+" and "-" signs represent the polarity of the wires that make up each wire pair.

# 4.2 SFP

The IGS-3044GC has fiber optical ports with SFP connectors. The fiber optical ports are in multi-mode (0 to 550M, 850 nm with 50/125  $\mu$ m, 62.5/125  $\mu$ m fiber) and single-mode with LC connector. Please remember that the TX port of Switch A should be connected to the RX port of Switch B.

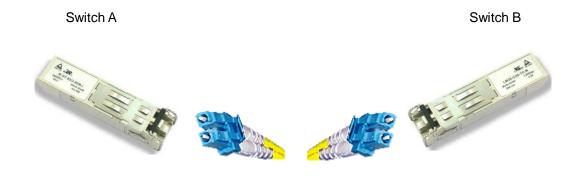

Fiber cord

# 4.3 Console Cable

IGS-3044GC switches can be management by console port. The DB-9 to RJ-45 cable can be found in the package. You can connect them to PC via a RS-232 cable with DB-9 female connector and the other end (RJ-45 connector) connects to console port of switch.

| PC pin out (male) assignment | RS-232 with DB9 female connector | DB9 to RJ 45 |
|------------------------------|----------------------------------|--------------|
| Pin #2 RD                    | Pin #2 TD                        | Pin #2       |
| Pin #3 TD                    | Pin #3 RD                        | Pin #3       |
| Pin #5 GD                    | Pin #5 GD                        | Pin #5       |

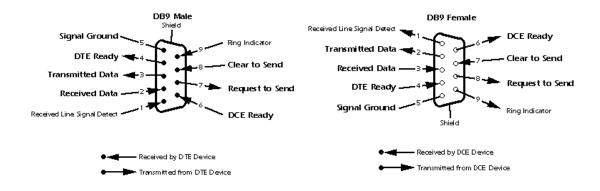

# **W**EB Management

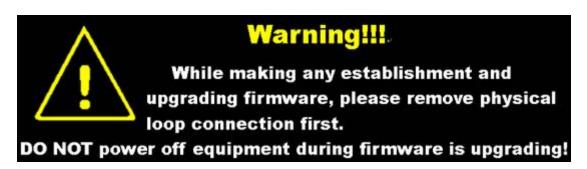

# 5.1 Configuration by Web Browser

This section introduces the configuration by Web browser.

# 5.1.1 About Web-based Management

An embedded HTML web site resides in flash memory on the CPU board. It contains advanced management features and allows you to manage the switch from anywhere on the network through a standard web browser such as Microsoft Internet Explorer.

The Web-Based Management function supports Internet Explorer 5.0 or later. It is based on Java Applets with an aim to reduce network bandwidth consumption, enhance access speed and present an easy viewing screen.

**Note:** By default, IE5.0 or later version does not allow Java Applets to open sockets. You need to explicitly modify the browser setting in order to enable Java Applets to use network ports.

# **Preparing for Web Management**

The default value is as below:

IP Address: 192.168.10.1

Subnet Mask: 255.255.255.0

Default Gateway: 192.168.10.254

User Name: admin
Password: admin

#### **System Login**

- Launch the Internet Explorer.
- 2. Type http:// and the IP address of the switch. Press "Enter".

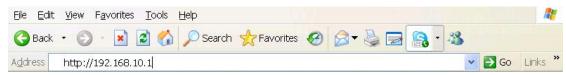

- 3. The login screen appears.
- 4. Key in the username and password. The default username and password is "admin".
- 5. Click "Enter" or "OK" button, then the main interface of the Web-based management appears.

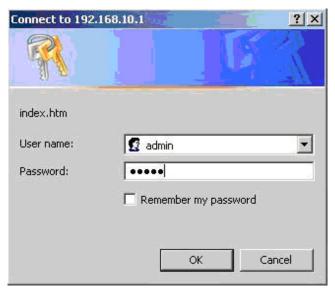

Login screen

## **Main Interface**

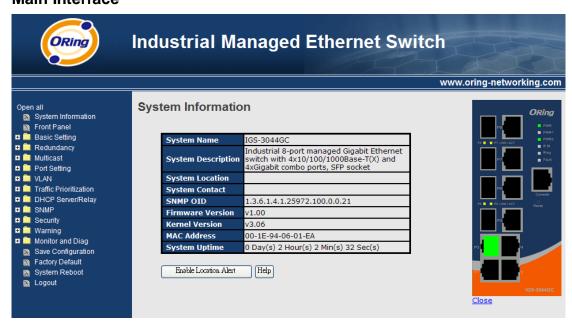

Main interface

# 5.1.2 System Information

| System Name        | IGS-3044GC                                                                                                    |
|--------------------|----------------------------------------------------------------------------------------------------|
| System Description | Industrial 8-port managed Gigabit Ethernet<br>switch with 4x10/100/1000Base-T(X) and<br>4xGigabit combo ports, SFP socket |
| System Location    |                                                                                                    |
| System Contact     |                                                                                                    |
| SNMP OID           | 1.3.6.1.4.1.25972.100.0.0.21                                                                                              |
| Firmware Version   | v1.00                                                                                                    |
| Kernel Version     | v3.06                                                                                                    |
| MAC Address        | 00-1E-94-06-01-EA                                                                                                    |
| System Uptime      | 0 Day(s) 2 Hour(s) 3 Min(s) 4 Sec(s)                                                                                      |

System Information interface

# **System Information**

The system information will display the configuration of Basic Setting / Switch Setting page.

## **Enable Location Alert**

When click Enable Location Alert, PWR1, PWR2 and PWR3 LEDs of the switch will start to flash together, and click Disable Location Alert, the LEDs will stop flashing.

# 5.1.3 Front Panel

Show the panel of IGS-3044GC. Click "Close" to close panel on web.

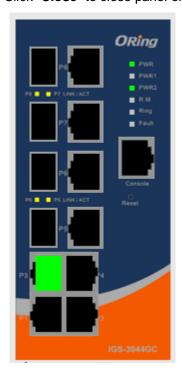

# 5.1.4 Basic setting

## 5.1.4.1 Switch Setting

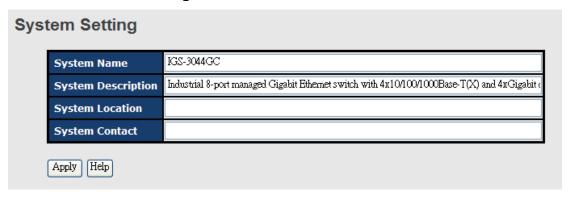

Switch setting interface

The following table describes the labels in this screen.

| Label              | Description                                                   |  |
|--------------------|---------------------------------------------------------------|--|
| System Name        | Assign the name of switch. The maximum length is 64 bytes     |  |
| System Description | Display the description of switch.                            |  |
| System Location    | Assign the switch physical location. The maximum length is 64 |  |
|                    | bytes                                                         |  |
| System Contact     | Enter the name of contact person or organization              |  |

#### 5.1.4.2 Admin Password

Change web management login username and password for the management security issue

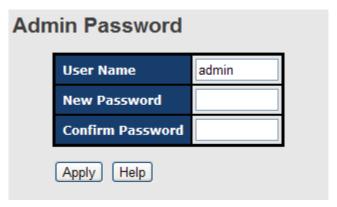

Admin Password interface

The following table describes the labels in this screen.

| Label            | Description                                      |
|------------------|--------------------------------------------------|
| User name        | Key in the new username (The default is "admin") |
| New Password     | Key in the new password (The default is "admin") |
| Confirm password | Re-type the new password.                        |
| Apply            | Click "Apply" to activate the configurations.    |

# **5.1.4.3** IP Setting

You can configure the IP Settings and DHCP client function through IP configuration.

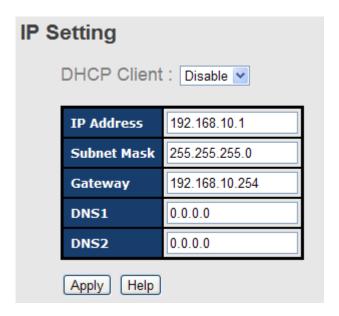

IP Configuration interface

| Label       | Description                                                     |
|-------------|-----------------------------------------------------------------|
| DHCP Client | To enable or disable the DHCP client function. When DHCP        |
|             | client function is enabling, the switch will be assigned the IP |
|             | address from the network DHCP server. The default IP address    |
|             | will be replaced by the IP address which the DHCP server has    |
|             | assigned. After clicking "Apply" button, a popup dialog shows   |
|             | up to inform when the DHCP client is enabling. The current IP   |
|             | will lose and you should find a new IP on the DHCP server.      |
| IP Address  | Assign the IP address that the network is using. If DHCP client |
|             | function is enabling, you do not need to assign the IP address. |

|             | The network DHCP server will assign the IP address for the      |  |
|-------------|-----------------------------------------------------------------|--|
|             | switch and it will be display in this column. The default IP is |  |
|             | 192.168.10.1                                                    |  |
| Subnet Mask | Assign the subnet mask of the IP address. If DHCP client        |  |
|             | function is enabling, you do not need to assign the subnet mask |  |
| Gateway     | Assign the network gateway for the switch. The default gateway  |  |
|             | is 192.168.10.254                                               |  |
| DNS1        | Assign the primary DNS IP address                               |  |
| DNS2        | Assign the secondary DNS IP address                             |  |
| Apply       | Click "Apply" to activate the configurations.                   |  |

# 5.1.4.4 Time Setting

This page includes configurations of SNTP and system clock.

# **System Clock**

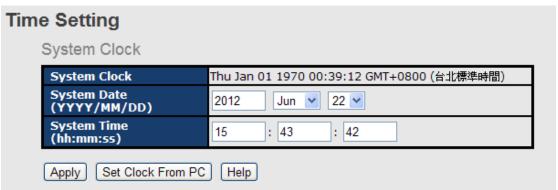

| Label        | Description                                                     |
|--------------|-----------------------------------------------------------------|
| System clock | This field shows the current system timer. The time stamp could |
|              | be assigned by manual configuration or by SNTP server.          |
| System Date  | Specify the year, month and day of system clock(YYYY/MM/DD).    |
|              | Year:2006-2015. Month: Jan-Dec. Day:1-31(28)                    |
| System Time  | Specify the hour, minute and second of system clock(hh:mm:ss).  |
|              | Hour:0-24, Minute:0-59, Second:0-59                             |

## **SNTP**

The SNTP (Simple Network Time Protocol) settings allow you to synchronize switch clocks in the Internet.

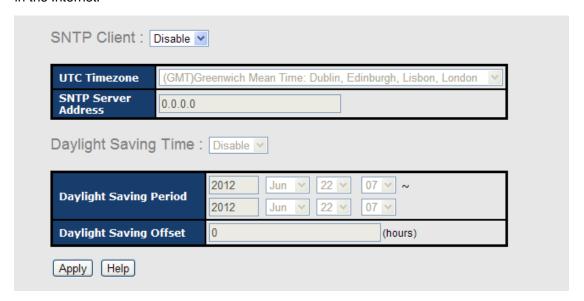

SNTP Configuration interface

| Label                | Description                                                        |  |
|----------------------|--------------------------------------------------------------------|--|
| SNTP Client          | Enable or disable SNTP function to get the time from the SNTP      |  |
|                      | server.                                                            |  |
| Daylight Saving Time | Enable or disable daylight saving time function. When daylight     |  |
|                      | saving time is enabling, you need to configure the daylight saving |  |
|                      | time period.                                                       |  |
| UTC Time zone        | Set the switch location time zone. The following table lists the   |  |
|                      | different location time zone for your reference.                   |  |

| Local Time Zone                                | Conversion from UTC | Time at 12:00 UTC |
|------------------------------------------------|---------------------|-------------------|
| November Time Zone                             | - 1 hour            | 11 am             |
| Oscar Time Zone                                | -2 hours            | 10 am             |
| ADT - Atlantic Daylight                        | -3 hours            | 9 am              |
| AST - Atlantic Standard EDT - Eastern Daylight | -4 hours            | 8 am              |

| т                       |           |          |
|-------------------------|-----------|----------|
| EST - Eastern Standard  | -5 hours  | 7 am     |
| CDT - Central Daylight  |           |          |
| CST - Central Standard  | -6 hours  | 6 am     |
| MDT - Mountain Daylight |           | <b>3</b> |
| MST - Mountain Standard | -7 hours  | 5 am     |
| PDT - Pacific Daylight  |           | o a      |
| PST - Pacific Standard  | -8 hours  | 4 am     |
| ADT - Alaskan Daylight  |           | T GITT   |
| ALA - Alaskan Standard  | -9 hours  | 3 am     |
| HAW - Hawaiian Standard | -10 hours | 2 am     |
| Nie ver Aleel           | 44.1      | 4        |
| Nome, Alaska            | -11 hours | 1 am     |
| CET - Central European  |           |          |
| FWT - French Winter     |           |          |
| MET - Middle European   |           | ,        |
| MEWT - Middle European  | +1 hour   | 1 pm     |
| Winter                  |           |          |
| SWT - Swedish Winter    |           |          |
| EET - Eastern European, | . O have  | 2        |
| USSR Zone 1             | +2 hours  | 2 pm     |
| BT - Baghdad, USSR Zone | +3 hours  | 3 nm     |
| 2                       | +3 Hours  | 3 pm     |
| ZP4 - USSR Zone 3       | +4 hours  | 4 pm     |
| ZP5 - USSR Zone 4       | +5 hours  | 5 pm     |
|                         |           |          |
| ZP6 - USSR Zone 5       | +6 hours  | 6 pm     |
| WAST - West Australian  | 17 havea  | 7        |
| Standard                | +7 hours  | 7 pm     |
| CCT - China Coast, USSR | +8 hours  | g nm     |
| Zone 7                  | +0 110015 | 8 pm     |
| JST - Japan Standard,   | +9 hours  | 0 pm     |
| USSR Zone 8             | +9 110015 | 9 pm     |
| EAST - East Australian  | +10 hours | 10 pm    |
|                         |           |          |

| Standard GST              |           |          |
|---------------------------|-----------|----------|
| Guam Standard, USSR       |           |          |
| Zone 9                    |           |          |
| IDLE - International Date |           |          |
| Line                      |           |          |
| NZST - New Zealand        | +12 hours | Midnight |
| Standard                  |           |          |
| NZT - New Zealand         |           |          |

| Label           | Description                                                   |  |
|-----------------|---------------------------------------------------------------|--|
| SNTP Sever IP   | Cat the CNTD contar ID address                                |  |
| Address         | Set the SNTP server IP address.                               |  |
| Daylight Saving | Set up the Daylight Saving beginning time and Daylight Saving |  |
| Period          | ending time. Both will be different each year.                |  |
| Daylight Saving | Cat up the effect time                                        |  |
| Offset          | Set up the offset time.                                       |  |
| Switch Timer    | Display the switch current time.                              |  |
| Apply           | Click "Apply" to activate the configurations.                 |  |

## **PTP Client**

The Precision Time Protocol (PTP) is a time-transfer protocol defined in the IEEE 1588-2002 standard that allows precise synchronization of networks (e.g., Ethernet). Accuracy within the nanosecond range can be achieved with this protocol when using hardware generated timestamps.

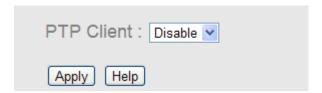

| Label      | Description                 |
|------------|-----------------------------|
| PTP Client | Enable / Disable PTP Client |

#### 5.1.4.5 LLDP

LLDP (Link Layer Discovery Protocol) function allows the switch to advertise its information to other nodes on the network and store the information it discovers.

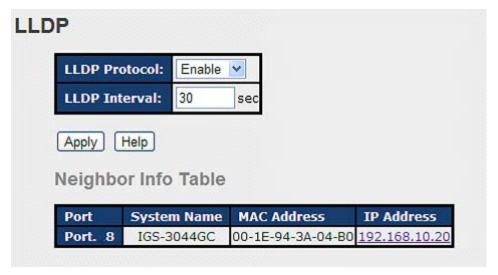

LLDP configuration interface

The following table describes the labels in this screen.

| Label               | Description                                            |
|---------------------|--------------------------------------------------------|
| LLDP Protocol       | "Enable" or "Disable" LLDP function.                   |
| LLDP Interval       | The interval of resend LLDP (by default at 30 seconds) |
| Apply               | Click "Apply" to set the configurations.               |
| Help                | Show help file.                                        |
| Neighbor info table | Can show neighbor device info .                        |

#### 5.1.4.6 Modbus TCP

Support Modbus TCP .(About Modbus please reference <a href="http://www.modbus.org/">http://www.modbus.org/</a>)

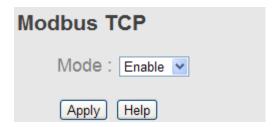

| Label | Description                            |
|-------|----------------------------------------|
| Mode  | Enable or Disalble Modbus TCP function |

#### 5.1.4.7 Auto Provision

Auto Provision allows you to update the switch firmware automatically. You can put firmware or configuration file on TFTP server. When you reboot the switch, it will upgrade automatically. Before updating, make sure you have your TFTP server ready and the firmware image and configuration file is on the TFTP server.

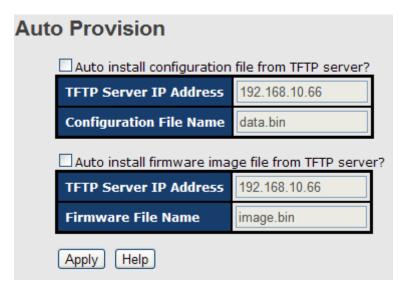

Auto Provision interface

# 5.1.4.8 Backup & Restore

You can save current EEPROM value from the switch to TFTP server, then go to the TFTP restore configuration page to restore the EEPROM value.

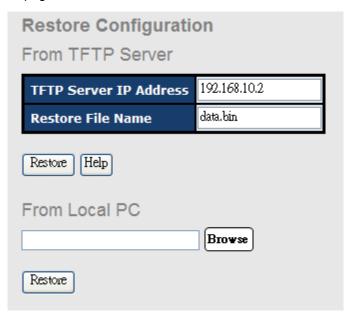

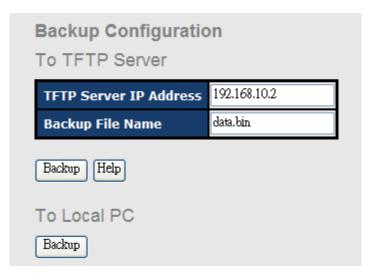

Backup & Restore interface

| Label                  | Description                                                    |
|------------------------|----------------------------------------------------------------|
| TFTP Server IP Address | Fill in the TFTP server IP                                     |
| Restore File Name      | Fill the file name.                                            |
| Restore                | Click "restore" to restore the configurations.                 |
| Form Local PC          | User can select file restore , not need TFTP server .          |
| Restore File Name      | Fill the file name.                                            |
| Restore                | Click "restore" to restore the configurations.                 |
| Backup                 | Click "backup" to backup the configurations.                   |
| To Local PC            | User can download config file to switch . not need TFTP server |

# 5.1.4.9 Upgrade Firmware

Upgrade Firmware allows you to update the switch firmware. Before updating, make sure you have your TFTP server ready and the firmware image is on the TFTP server.

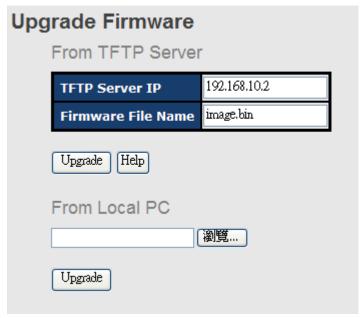

Update Firmware interface

# 5.1.1 Redundancy

#### 5.1.1.1 MRP

MRP (Media Redundancy Protocol) Ring (IEC 62439) of up to 50 devices typically transforms back to a line structure within 80 ms (adjustable to max. 200 ms/500 ms).

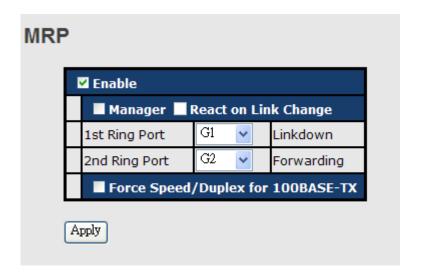

| Label                     | Description                                                    |
|---------------------------|----------------------------------------------------------------|
| Enable                    | Enabling the MRP function                                      |
| Manager                   | MRP Master , every one MRP topology , need setting one         |
|                           | device to Manager.(one MRP topology only can setting one       |
|                           | device to Manager, if user setting two or more switch to       |
|                           | Manager, this MRP topology will fail.)                         |
| React on Link Change      | Faster mode, if user enable this function , MRP Topology will  |
| (Advanced mode)           | more faster convergence, this function only can setting in MRP |
|                           | Manager Switch.                                                |
| 1 <sup>st</sup> Ring Port | Choosing the port which connect to the MRP ring                |
| 2 <sup>nd</sup> Ring Port | Choosing the port which connect to the MRP ring                |
| Force Speed / Duplex      | Port Speed/Duplex default is autonegotiation mode. Enable      |
| for 100BASE-TX            | this function , MRP Ring port Speed/Duplex. Will automatically |
|                           | change to "Full" mode.(this function used in combination       |
|                           | Hirschmann Switch MRP , because Hirschmann Switch MRP          |
|                           | Ring port speed/duplex always is "Full" mode)                  |

## 5.1.1.2 O-Ring

O-Ring is the most powerful Ring in the world. The recovery time of O-Ring is less than 10 mS. It can reduce unexpected damage caused by network topology change. O-Ring supports three Ring topologies: O-Ring, Coupling Ring and Dual Homing.

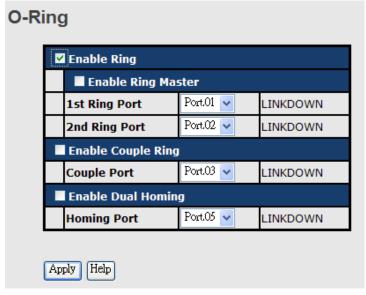

O-Ring interface

| Label       | Description          |
|-------------|----------------------|
| Enable Ring | Mark to enable Ring. |

| Enghia Ding Magtan          | There should be one and only one Ring Master in a ring.         |
|-----------------------------|-----------------------------------------------------------------|
| Enable Ring Master          |                                                                 |
|                             | However if there are two or more switches which set Ring        |
|                             | Master to enable, the switch with the lowest MAC address will   |
|                             | be the actual Ring Master and others will be Backup Masters.    |
| 1 <sup>st</sup> Ring Port   | The primary port, when this switch is Ring Master.              |
| 2 <sup>nd</sup> Ring Port   | The backup port, when this switch is Ring Master.               |
| <b>Enable Coupling Ring</b> | Mark to enable Coupling Ring. Coupling Ring can be used to      |
|                             | divide a big ring into two smaller rings to avoid effecting all |
|                             | switches when network topology change. It is a good             |
|                             | application for connecting two Rings.                           |
| Coupling Port               | Link to Coupling Port of the switch in another ring. Coupling   |
|                             | Ring need four switch to build an active and a backup link.     |
|                             | Set a port as coupling port. The coupled four ports of four     |
|                             | switches will be run at active/backup mode.                     |
| Control Port                | Link to Control Port of the switch in the same ring. Control    |
|                             | Port used to transmit control signals.                          |
| Enable Dual Homing          | Mark to enable Dual Homing. By selecting Dual Homing            |
|                             | mode, O-Ring will be connected to normal switches through       |
|                             | two RSTP links (ex: backbone Switch). The two links work as     |
|                             | active/backup mode, and connect each O-Ring to the normal       |
|                             | switches in RSTP mode.                                          |
| Apply                       | Click "Apply" to set the configurations.                        |

**Note:** We don't suggest you to set one switch as a Ring Master and a Coupling Ring at the same time due to heavy load.

# 5.1.1.3 **OPEN-Ring**

Open-Ring technology can be applied for other vendor's proprietary ring. Thus, you can add switches of ORing into the network constructed by other ring technology and enable Open-Ring to co-operate with other vendor's managed switch.

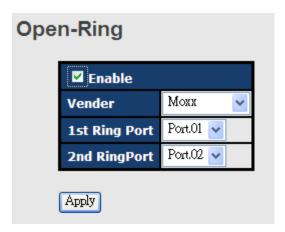

Open-Ring interface

| Label                     | Description                                              |
|---------------------------|----------------------------------------------------------|
| Enable                    | Enabling the Open-Ring function                          |
| Vender                    | Choosing the venders that you want to join to their ring |
| 1 <sup>st</sup> Ring Port | Choosing the port which connect to the ring              |
| 2 <sup>nd</sup> Ring Port | Choosing the port which connect to the ring              |

The application of Open-Ring is shown as below.

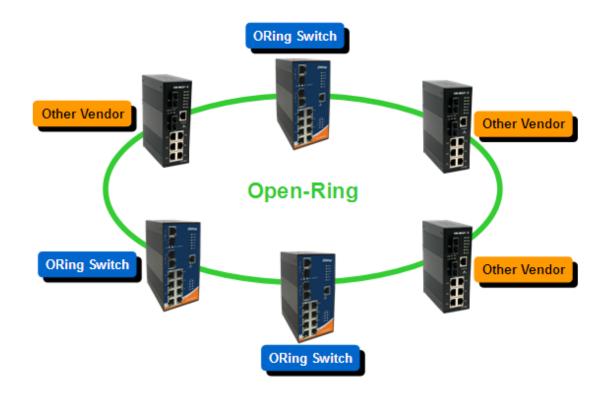

Open-Ring connection

ORing Industrial Networking Corp

#### 5.1.1.4 O-Chain

O-Chain is the revolutionary network redundancy technology that provides the add-on network redundancy topology for any backbone network, providing ease-of-use while maximizing fault-recovery swiftness, flexibility, compatibility, and cost-effectiveness in one set of network redundancy topologies O-Chain allows multiple redundant network rings of different redundancy protocols to join and function together as a larger and more robust compound network topology, i.e. the creation of multiple redundant networks beyond the limitations of current redundant ring technology.

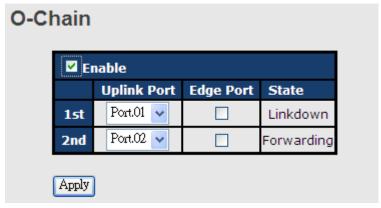

| Label                     | Description                                                       |
|---------------------------|-------------------------------------------------------------------|
| Enable                    | Enabling the O-Chain function                                     |
| 1 <sup>st</sup> Ring Port | Choosing the port which connect to the ring                       |
| 2 <sup>nd</sup> Ring Port | Choosing the port which connect to the ring                       |
| Edge Port                 | In the O-Chain application, the head and tail of two Switch Port, |
|                           | must start the Edge,MAC smaller Switch, Edge port will be the     |
|                           | backup and RM LED Light.                                          |

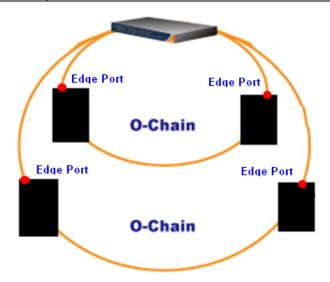

## 5.1.1.5 RSTP – Repeater

RSTP-Repeater is a simple function, this function can direct pass RSTP BPDU packet, like two RSTP devices connected..

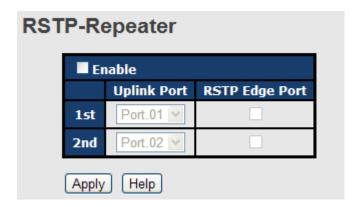

| Label                     | Description                                                      |
|---------------------------|------------------------------------------------------------------|
| Enable                    | Check this box to enable RSTP-Repeater.                          |
| 1 <sup>st</sup> Ring Port | Choosing the port which connect to the RSTP                      |
| 2 <sup>nd</sup> Ring Port | Choosing the port which connect to the RSTP                      |
| Edge Port                 | Only the edge device (connected to RSTP device) needs to         |
|                           | specify edge port. The user must specify the edge port according |
|                           | to topology of network.                                          |

#### 5.1.1.6 Fast Recovery

The Fast Recovery Mode can be set to connect multiple ports to one or more switches. The TES-250-M12 with its fast recovery mode will provide redundant links. Fast Recovery mode supports 5 priorities, only the first priority will be the act port, the other ports configured with other priority will be the backup ports.

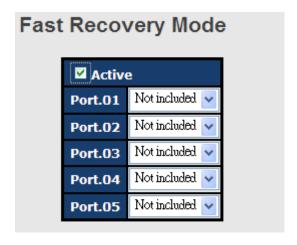

Fast Recovery Mode interface

| The following to | able describes | the labels | in | this screen. |  |
|------------------|----------------|------------|----|--------------|--|
|------------------|----------------|------------|----|--------------|--|

| Label  | Description                                                        |  |
|--------|--------------------------------------------------------------------|--|
| Active | Activate the fast recovery mode.                                   |  |
| port   | Port can be configured as 5 priorities. Only the port with highest |  |
|        | priority will be the active port. 1st Priority is the highest.     |  |
| Apply  | Click "Apply" to activate the configurations.                      |  |

#### 5.1.1.7 RSTP

The Rapid Spanning Tree Protocol (RSTP) is an evolution of the Spanning Tree Protocol. It provides faster spanning tree convergence after a topology change. The system also supports STP and the system will auto detect the connected device that is running STP or RSTP protocol.

#### **RSTP** setting

You can enable/disable RSTP function, and set parameters for each port.

# **RSTP - Bridge Setting**

| RSTP Mode                 | Enable 💌 |
|---------------------------|----------|
| Priority (0-61440)        | 32768    |
| Max Age (6-40)            | 20       |
| Hello Time (1-10)         | 2        |
| Forward Delay Time (4-30) | 15       |

Priority must be a multiple of 4096.

 $2*(Forward\ Delay\ Time-1)$  should be greater than or equal to the Max Age. The Max Age should be greater than or equal to  $2*(Hello\ Time+1)$ .

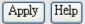

RSTP Setting interface

| Label              | Description                                                   |
|--------------------|---------------------------------------------------------------|
| RSTP mode          | You must enable or disable RSTP function before configuring   |
|                    | the related parameters.                                       |
| Priority (0-61440) | A value used to identify the root bridge. The bridge with the |
|                    | lowest value has the highest priority and is selected as the  |
|                    | root. If the value changes, You must reboot the switch. The   |
|                    | value must be multiple of 4096 according to the protocol      |

|                       | standard rule.                                                |  |
|-----------------------|---------------------------------------------------------------|--|
| Max Age Time(6-40)    | The number of seconds a bridge waits without receiving        |  |
|                       | Spanning-tree Protocol configuration messages before          |  |
|                       | attempting a reconfiguration. Enter a value between 6         |  |
|                       | through 40.                                                   |  |
| Hello Time (1-10)     | The time that controls switch sends out the BPDU packet to    |  |
|                       | check RSTP current status. Enter a value between 1 through    |  |
|                       | 10.                                                           |  |
| Forwarding Delay Time | The number of seconds a port waits before changing from its   |  |
| (4-30)                | Rapid Spanning-Tree Protocol learning and listening states to |  |
| ,                     | the forwarding state. Enter a value between 4 through 30.     |  |
| Apply                 | Click "Apply" to set the configurations.                      |  |

**NOTE:** Follow the rule to configure the MAX Age, Hello Time, and Forward Delay Time.

# Show RSTP algorithm result at this table

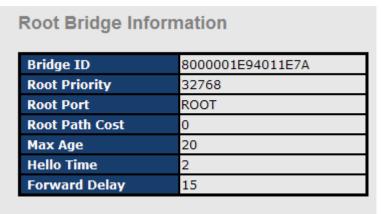

#### **RSTP - Port Setting** Path Cost (1-200000000) Priority (0-240) Port Admin P2P Admin Edge Admin Non Stp Port.01 🔥 Port.02 Port.03 2000000 128 false 🕶 auto 🗸 true 🔻 Port.04 Port.05

priority must be a multiple of 16

Apply Help

 $<sup>2 \</sup>times (Forward Delay Time value -1) > = Max Age value >= 2 \times (Hello Time value +1)$ 

# **Port Status**

| Port    | Path<br>Cost | Port<br>Priority | Oper<br>P2P | Oper<br>Edge | Stp<br>Neighbor | State    | Role     |
|---------|--------------|------------------|-------------|--------------|-----------------|----------|----------|
| Port.01 | 200000       | 128              | True        | True         | False           | Disabled | Disabled |
| Port.02 | 200000       | 128              | True        | True         | False           | Disabled | Disabled |
| Port.03 | 200000       | 128              | True        | True         | False           | Disabled | Disabled |
| Port.04 | 200000       | 128              | True        | True         | False           | Disabled | Disabled |
| Port.05 | 200000       | 128              | True        | True         | False           | Disabled | Disabled |

| Label                                                           | Description                                                      |  |
|-----------------------------------------------------------------|------------------------------------------------------------------|--|
| Path Cost (1-200000000)                                         | The cost of the path to the other bridge from this transmitting  |  |
| ,                                                               | bridge at the specified port. Enter a number 1 through           |  |
|                                                                 | 20000000.                                                        |  |
| Port Priority (0-240)                                           | Decide which port should be blocked by priority in LAN.          |  |
|                                                                 | Enter a number 0 through 240. The value of priority must be      |  |
|                                                                 | the multiple of 16                                               |  |
| Admin P2P                                                       | Some of the rapid state transactions that are possible within    |  |
|                                                                 | RSTP are dependent upon whether the port concerned can           |  |
|                                                                 | only be connected to exactly one other bridge (i.e. It is served |  |
|                                                                 | by a point-to-point LAN segment), or it can be connected to      |  |
|                                                                 | two or more bridges (i.e. It is served by a shared medium LAN    |  |
|                                                                 | segment). This function allows the P2P status of the link to     |  |
|                                                                 | be manipulated administratively. True means P2P enabling.        |  |
|                                                                 | False means P2P disabling.                                       |  |
|                                                                 |                                                                  |  |
| Admin Edge                                                      | The port directly connected to end stations, and it cannot       |  |
|                                                                 | create bridging loop in the network. To configure the port as    |  |
|                                                                 | an edge port, set the port to " <b>True</b> ".                   |  |
| Admin Non STP The port includes the STP mathematic calculation. |                                                                  |  |
|                                                                 | not including STP mathematic calculation. False is including     |  |
|                                                                 | the STP mathematic calculation.                                  |  |
| Apply                                                           | Click "Apply" to set the configurations.                         |  |

## 5.1.1.8 MSTP

Multiple Spanning Tree Protocol (MSTP) is a standard protocol base on IEEE 802.1s. The function is that several VLANs can be mapping to a reduced number of spanning tree instances because most networks do not need more than a few logical topologies. It supports load balancing scheme and the CPU is sparer than PVST (Cisco proprietary technology).

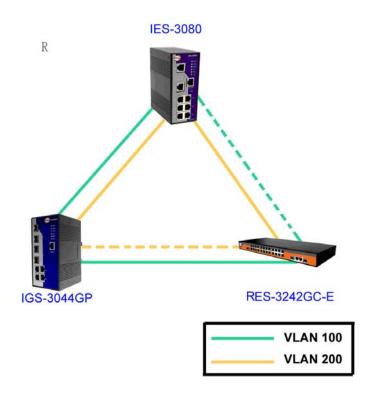

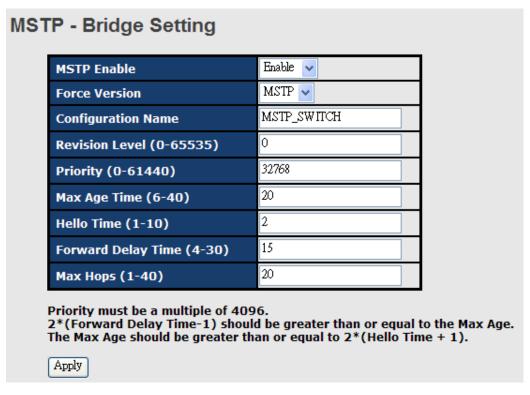

MSTP Setting interface

| Label              | Description                                                        |  |  |  |
|--------------------|--------------------------------------------------------------------|--|--|--|
| MSTP Enable        | You must enable or disable MSTP function before configuring the    |  |  |  |
|                    | related parameters.                                                |  |  |  |
| Force Version      | The Force Version parameter can be used to force a VLAN Bridge     |  |  |  |
|                    | that supports RSTP to operate in an STP-compatible manner.         |  |  |  |
| Configuration Name | The same MST Region must have the same MST configuration           |  |  |  |
|                    | name.                                                              |  |  |  |
| Revision Level     | The same MST Region must have the same revision level.             |  |  |  |
| (0-65535)          |                                                                    |  |  |  |
| Priority (0-61440) | A value used to identify the root bridge. The bridge with the      |  |  |  |
|                    | lowest value has the highest priority and is selected as the root. |  |  |  |
|                    | If the value changes, You must reboot the switch. The value        |  |  |  |
|                    | must be multiple of 4096 according to the protocol standard rule.  |  |  |  |
| Max Age Time(6-40) | The number of seconds a bridge waits without receiving             |  |  |  |
|                    | Spanning-tree Protocol configuration messages before attempting    |  |  |  |
|                    | a reconfiguration. Enter a value between 6 through 40.             |  |  |  |
| Hello Time (1-10)  | The setting follow the rule below to configure the MAX Age, Hello  |  |  |  |

|                  | Time, and Forward Delay Time at controlled switch sends out the           |  |  |  |
|------------------|---------------------------------------------------------------------------|--|--|--|
|                  | BPDU packet to check RSTP current status. Enter a value                   |  |  |  |
|                  | between 1 through 10.                                                     |  |  |  |
|                  | 2 x (Forward Delay Time value −1) ≥ Max Age value ≥ 2 x (Hello Time value |  |  |  |
|                  | +1)                                                                       |  |  |  |
| Forwarding Delay | The number of seconds a port waits before changing from its               |  |  |  |
| Time (4-30)      | Rapid Spanning-Tree Protocol learning and listening states to the         |  |  |  |
|                  | forwarding state. Enter a value between 4 through 30.                     |  |  |  |
| Max Hops (1-40)  | This parameter is additional to those specified for RSTP. A single        |  |  |  |
|                  | value applies to all Spanning Trees within an MST Region (the             |  |  |  |
|                  | CIST and all MSTIs) for which the Bridge is the Regional Root.            |  |  |  |
| Apply            | Click "Apply" to activate the configurations.                             |  |  |  |

#### **MSTP - Bridge Port** Path Cost (1-200000000, 0:Auto) Admin P2P Admin Edge Priority (0-240) Admin Port No. Non Stp Port.01 🔥 Port.02 128 0 Port.03 false 🗸 auto 🗸 true 🗸 Port.04 Port.05 priority must be a multiple of 16 Apply

# MSTP Port interface

| Label            | Description                                                      |  |  |
|------------------|------------------------------------------------------------------|--|--|
| Port No.         | Selecting the port that you want to configure.                   |  |  |
| Priority (0-240) | Decide which port should be blocked by priority in LAN. Enter a  |  |  |
|                  | number 0 through 240. The value of priority must be the multiple |  |  |
|                  | of 16                                                            |  |  |
| Path Cost        | The cost of the path to the other bridge from this transmitting  |  |  |
| (1-20000000)     | bridge at the specified port. Enter a number 1 through           |  |  |
|                  | 20000000.                                                        |  |  |
| Admin P2P        | Some of the rapid state transactions that are possible within    |  |  |
|                  | RSTP are dependent upon whether the port concerned can only      |  |  |

|               | be connected to exactly one other bridge (i.e. It is served by a  |  |  |
|---------------|-------------------------------------------------------------------|--|--|
|               | point-to-point LAN segment), or it can be connected to two or     |  |  |
|               | more bridges (i.e. It is served by a shared medium LAN segment).  |  |  |
|               | This function allows the P2P status of the link to be manipulated |  |  |
|               | administratively. True means P2P enabling. False means P2P        |  |  |
|               | disabling.                                                        |  |  |
| Admin Edge    | Label                                                             |  |  |
| Admin Non STP | Label                                                             |  |  |
| Apply         | Click "Apply" to activate the configurations.                     |  |  |

# MSTP - Instance Setting Instance State VLANs Priority (0-61440) 1 V Enable V 1-4094 32768 Priority must be a multiple of 4096. Apply

## MSTP Instance interface

| Label                                                       | Description                                                        |  |
|-------------------------------------------------------------|--------------------------------------------------------------------|--|
| Instance                                                    | Set the instance from 1 to 15                                      |  |
| State                                                       | Enable or disable the instance                                     |  |
| VLANs                                                       | Set which VLAN will belong which instance                          |  |
| Proprietary (0-61440)                                       | A value used to identify the root bridge. The bridge with the      |  |
|                                                             | lowest value has the highest priority and is selected as the root. |  |
| If the value changes, You must reboot the switch. The value |                                                                    |  |
|                                                             | must be multiple of 4096 according to the protocol standard rule.  |  |
| Apply                                                       | Click "Apply" to activate the configurations.                      |  |

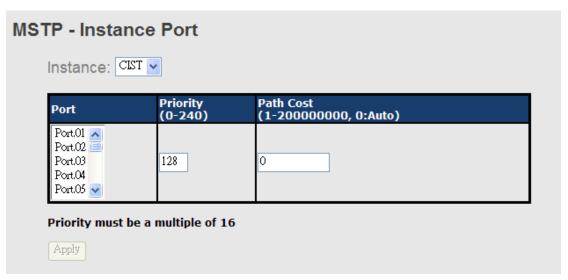

MSTP Instance Port interface

| Label            | Description                                                      |  |  |
|------------------|------------------------------------------------------------------|--|--|
| Instance         | Set the instance's information except CIST                       |  |  |
| Port             | Selecting the port that you want to configure.                   |  |  |
| Priority (0-240) | Decide which port should be blocked by priority in LAN. Enter a  |  |  |
|                  | number 0 through 240. The value of priority must be the multiple |  |  |
|                  | of 16                                                            |  |  |
| Path Cost        | The cost of the path to the other bridge from this transmitting  |  |  |
| (1-20000000)     | bridge at the specified port. Enter a number 1 through           |  |  |
|                  | 20000000.                                                        |  |  |
| Apply            | Click "Apply" to set the configurations.                         |  |  |

# 5.1.2 Multicast

# 5.1.2.1 IGMP Snooping

Internet Group Management Protocol (IGMP) is used by IP hosts to register their dynamic multicast group membership. IGMP has 3 versions, IGMP v1, v2 and v3. Please refer to RFC 1112, 2236 and 3376. IGMP Snooping improves the performance of networks that carry multicast traffic. It provides the ability to prune multicast traffic so that it travels only to those end destinations that require that traffic and reduces the amount of traffic on the Ethernet LAN.

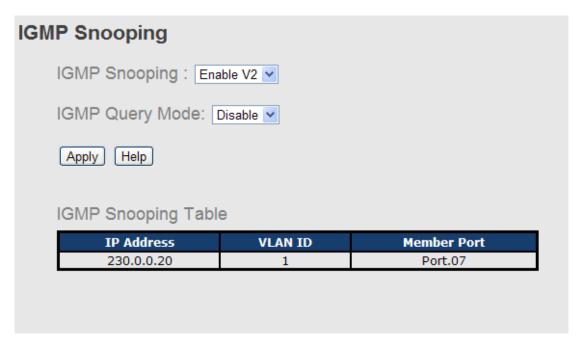

IGMP Snooping interface

| Label               | Description                                                 |
|---------------------|-------------------------------------------------------------|
| IGMP Snooping Table | Show current IP multicast list                              |
| IGMP Protocol       | Enable/Disable IGMP snooping.                               |
| IGMP Query          | Switch will be IGMP querier or not. There should exist one  |
|                     | and only one IGMP querier in an IGMP application. The       |
|                     | "Auto" mode means that the querier is the one with lower IP |
|                     | address.                                                    |
| Apply               | Click "Apply" to set the configurations.                    |
| Help                | Show help file.                                             |

## 5.1.2.2 MVR

MVR Function can provide a different VLAN users to receive MVR Mode VLAN Multicast Packet.

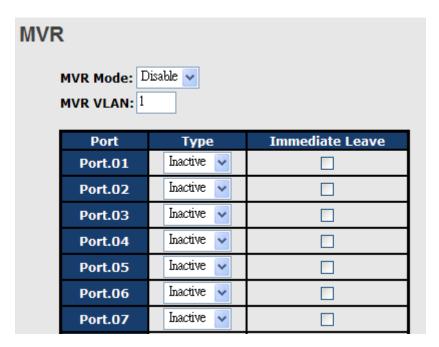

| Label           | Description                                       |
|-----------------|---------------------------------------------------|
| MVR Mode        | Enable or Disable MVR Mode                        |
| MVR VLAN        | Setting MVR VLAN                                  |
| TYPE            | Setting Port Type to inactive · Receiver · Source |
| Immediate Leave | Enable or disable Immediate leave                 |

# 5.1.2.3 Static Multicast Filtering

Static Multicast filtering is the system by which end stations only receive multicast traffic if they register to join specific multicast groups. With multicast filtering, network devices only forward multicast traffic to the ports that are connected to registered end stations.

| Static Mul | tatic Multicast Filtering                                                       |  |  |  |
|------------|---------------------------------------------------------------------------------|--|--|--|
| Multica    | st IP Address :                                                                 |  |  |  |
| Membe      | er Ports :                                                                      |  |  |  |
|            | ☐ Port.01 ☐ Port.02 ☐ Port.03 ☐ Port.04 ☐ Port.05 ☐ Port.06 ☐ Port.07 ☐ Port.08 |  |  |  |
| Add Hel    | Add Help                                                                        |  |  |  |
|            | IP Address Member Ports                                                         |  |  |  |
|            | ☐ 230.0.0.1 Port.06, Port.07                                                    |  |  |  |
| Delete [I  | Help                                                                            |  |  |  |

Multicast Filtering Interface

| Label        | Description                                                   |
|--------------|---------------------------------------------------------------|
| IP Address   | Assign a multicast group IP address in the range of 224.0.0.0 |
|              | ~ 239.255.255.255                                             |
| Member Ports | Tick the check box beside the port number to include them as  |
|              | the member ports in the specific multicast group IP address.  |
| Add          | Show current IP multicast list                                |
| Delete       | Delete an entry from table                                    |
| Help         | Show help file.                                               |

# 5.1.3 Port Setting

## 5.1.3.1 Port Control

By this function, you can set the state, speed/duplex, flow control, and security of the port.

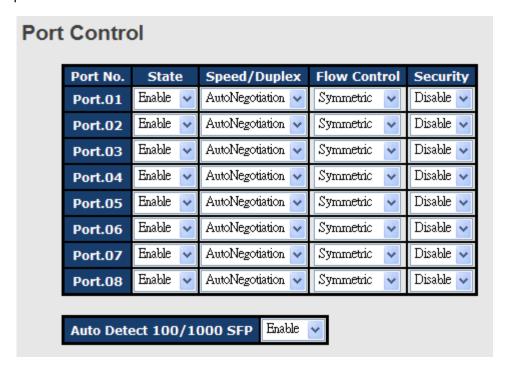

Port Control interface

| Label                | Description                                                        |
|----------------------|--------------------------------------------------------------------|
| Port NO.             | Port number for setting.                                           |
| State                | Enable/Disable the port.                                           |
| Speed/Duplex         | You can set Auto-negotiation, 100-full, 100-half, 10-full, 10-half |
|                      | mode.                                                              |
| Flow Control         | Support symmetric and asymmetric mode to avoid packet loss         |
|                      | when congestion occurred.                                          |
| Security             | Enabled port security will disable MAC address learning in this    |
|                      | port. Thus only the frames with MAC addresses in port security     |
|                      | list will be forwarded, otherwise will be discarded.               |
| Auto Detect 100/1000 | Auto Detect SFP port SFP Module speed (100M / 1000M)               |
| Apply                | Click "Apply" to activate the configurations.                      |

## 5.1.3.2 Port Status

The following information provides the current port status information

# **Port Status**

| Port No. | Туре  | Link | State  | Speed/Duplex | Flow Control |
|----------|-------|------|--------|--------------|--------------|
| Port.01  | 100TX | Down | Enable | N/A          | N/A          |
| Port.02  | 100TX | Down | Enable | N/A          | N/A          |
| Port.03  | 100TX | Down | Enable | N/A          | N/A          |
| Port.04  | 100TX | Down | Enable | N/A          | N/A          |

Port Status interface

## 5.1.3.3 Port Alias

The user can define the name of every Ports. Can let user, convenient management every Port.

# **Port Alias**

| Port No. | Port Alias |
|----------|------------|
| Port.01  |            |
| Port.02  |            |
| Port.03  |            |
| Port.04  |            |
| Port.05  |            |

## 5.1.3.4 Rate Limit

By this function, you can limit traffic of all ports, including broadcast, multicast and flooded unicast. You can also set "Ingress" or "Egress" to limit traffic received or transmitted bandwidth.

**Rate Limit** 

| Port No. | Ingress Limit Frame Type | Ingress | Egress |
|----------|--------------------------|---------|--------|
| Port.01  | All                      | 0 kbps  | 0 kbps |
| Port.02  | All                      | 0 kbps  | 0 kbps |
| Port.03  | All 💌                    | 0 kbps  | 0 kbps |
| Port.04  | All                      | 0 kbps  | 0 kbps |
| Port.05  | All                      | 0 kbps  | 0 kbps |

Rate Limit interface

| Label               | Description                                                |
|---------------------|------------------------------------------------------------|
| Ingress Limit Frame | You can set "all", "Broadcast only", "Broadcast/Multicast" |
| Туре                | or "Broadcast/Multicast/Flooded Unicast" mode.             |
| Ingress             | The switch port received traffic.                          |
| Egress              | The switch port transmitted traffic.                       |
| Apply               | Click "Apply" to activate the configurations.              |

## **5.1.3.5 Port Trunk**

## Port Trunk - Setting

You can select static trunk or 802.3ad LACP to combine several physical links with a logical link to increase the bandwidth.

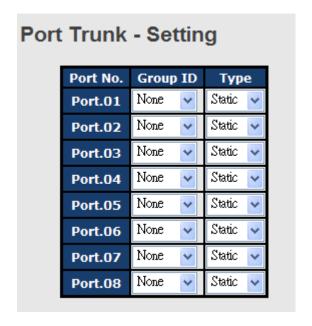

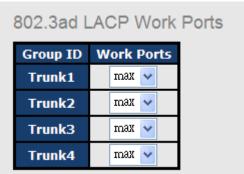

Port Trunk - Setting interface

| Label     | Description                                                       |  |
|-----------|-------------------------------------------------------------------|--|
| Group ID  | Select port to join a trunk group.                                |  |
| Туре      | Support static trunk and 802.3ad LACP                             |  |
| Work Port | Select the number of active ports in dynamic group (LACP).        |  |
|           | The default value of works ports is maximum number of the         |  |
|           | group. If the number is not maximum number of ports, the          |  |
|           | other inactive ports in dynamic group will be suspended (no       |  |
|           | traffic). Once the active port is broken, the suspended port will |  |
|           | be active automatically.                                          |  |
| Apply     | Click "Apply" to set the configurations.                          |  |

## Port Trunk - Status

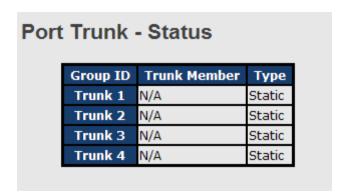

Port Trunk - Status interface

| Label       | Description          |
|-------------|----------------------|
| Group Key   | Trunk Group number   |
| Port Member | Show Group port info |

## **5.1.3.6 Loop Guard**

This feature prevents the loop attack, When the port receives loop packet. This port will auto disable, prevent the "loop attack" affect other network devices

| Loop Guard |          |        |            |  |
|------------|----------|--------|------------|--|
|            | Port No. | Active | Port State |  |
|            | Port.01  |        | Enable     |  |
|            | Port.02  |        | Enable     |  |
|            | Port.03  |        | Enable     |  |
|            | Port.04  |        | Enable     |  |
|            | Port.05  |        | Enable     |  |
|            | Port.06  |        | Enable     |  |
|            | Port.07  |        | Enable     |  |
|            | Port.08  |        | Enable     |  |
|            |          |        |            |  |

| Label                         | Description                  |  |
|-------------------------------|------------------------------|--|
| Active                        | Loop Guard Enable or Disable |  |
| Port Status Port work status. |                              |  |

## 5.1.4 VLAN

A Virtual LAN (VLAN) is a logical network grouping that limits the broadcast domain, which allows you to isolate network traffic. Only the members of the VLAN will receive traffic from the same members of VLAN. Basically, creating a VLAN from a switch is logically equivalent of reconnecting a group of network devices to another Layer 2 switch. However, all the network devices are still plugged into the same switch physically.

The switch supports port-based and 802.1Q (tagged-based) VLAN. The default configuration of VLAN operation mode is at "802.1Q".

## 5.1.4.1 VLAN Setting - IEEE 802.1Q

Tagged-based VLAN is an IEEE 802.1Q specification standard, and t is possible to create a VLAN across devices from different switch venders. IEEE 802.1Q VLAN uses a technique to insert a "tag" into the Ethernet frames. Tag contains a VLAN Identifier (VID) that indicates the VLAN numbers.

You can create Tag-based VLAN, and enable or disable GVRP protocol. There are 256 VLAN groups to provide configure. Enable 802.1Q VLAN, the all ports on the switch belong

to default VLAN, VID is 1. The default VLAN cannot be deleted.

GVRP allows automatic VLAN configuration between the switch and nodes. If the switch is connected to a device with GVRP enabled, you can send a GVRP request by using the VID of a VLAN defined on the switch; the switch will automatically add that device to the existing VLAN.

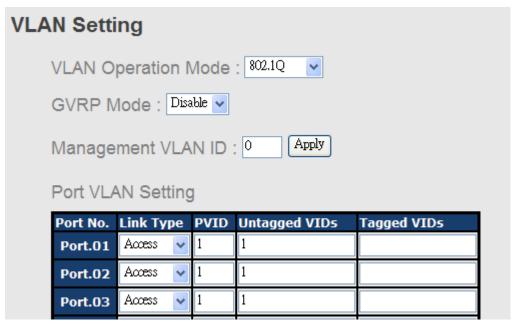

VLAN Configuration - 802.1Q interface

| Label               | Description                                                   |  |
|---------------------|---------------------------------------------------------------|--|
| VLAN Operation Mode | Configure VLAN Operation Mode: disable, Port Base,802.1Q      |  |
| GVRP Mode           | Enable/Disable GVRP function.                                 |  |
| Management VLAN ID  | Management VLAN can provide network administrator a           |  |
|                     | secure VLAN to management Switch. Only the devices in the     |  |
|                     | management VLAN can access the switch.                        |  |
| Port                | Select the port to configure.                                 |  |
| Link type           | There are 3 types of link type:                               |  |
|                     | Access Link: single switch only, allows you to group ports by |  |
|                     | setting the same VID.                                         |  |
|                     | Trunk Link: extended application of Access Link, allows you   |  |
|                     | to group ports by setting the same VID with 2 or more         |  |
|                     | switches.                                                     |  |
|                     | Hybrid Link: Both Access Link and Trunk Link are available.   |  |
|                     | Hybrid(QinQ) Link: enable QinQ mode, allow you to insert      |  |

|              | one more VLAN tag in a original VLAN frame.                 |  |
|--------------|-------------------------------------------------------------|--|
| Untagged VID | Set the port default VLAN ID for untagged devices that      |  |
|              | connect to the port. The range is 1 to 4094.                |  |
| Tagged VIDs  | Set the tagged VIDs to carry different VLAN frames to other |  |
|              | switch.                                                     |  |
| Apply        | Click "Apply" to set the configurations.                    |  |

# 5.1.4.2 VLAN Setting – Port Based

Packets can go among only members of the same VLAN group. Note all unselected ports are treated as belonging to another single VLAN. If the port-based VLAN enabled, the VLAN-tagging is ignored.

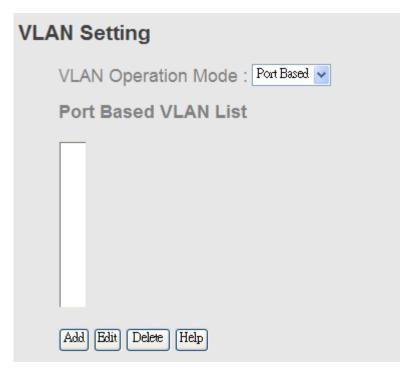

VLAN Configuration - Port Base interface-1

| Label  | Description                              |
|--------|------------------------------------------|
| Add    | Click "add" to enter VLAN add interface. |
| Edit   | Edit exist VLAN                          |
| Delete | Delete exist VLAN                        |
| Help   | Show help file.                          |

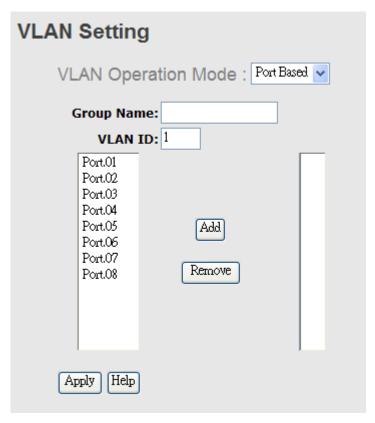

VLAN Configuration – Port Base interface-2

| Label      | Description                              |
|------------|------------------------------------------|
| Group Name | VLAN name.                               |
| VLAN ID    | Specify the VLAN ID                      |
| Add        | Select port to join the VLAN group.      |
| Remove     | Remove port of the VLAN group            |
| Apply      | Click "Apply" to set the configurations. |
| Help       | Show help file.                          |

# 5.1.5 Traffic Priorilization

Traffic Prioritization includes 3 modes: port base, 802.1p/COS, and TOS/DSCP. By traffic prioritization function, you can classify the traffic into four classes for differential network application. IGS-3044GP(GC) series support 4 priority queues.

# **5.1.5.1** Qos policy

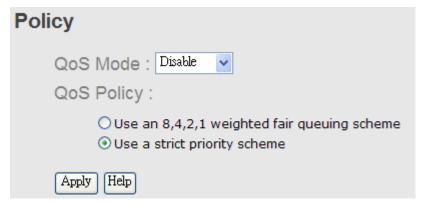

Traffic Prioritization interface

| Label      | Description                                                                                                    |
|------------|----------------------------------------------------------------------------------------------------|
| QOS Mode   | <ul> <li>Port-base: the output priority is determined by ingress port.</li> <li>COS only: the output priority is determined by COS only.</li> <li>TOS only: the output priority is determined by TOS only.</li> <li>COS first: the output priority is determined by COS and TOS, but COS first.</li> <li>TOS first: the output priority is determined by COS and TOS, but TOS first.</li> </ul>                                                    |
| QOS policy | <ul> <li>Using the 8,4,2,1 weight fair queue scheme: the output queues will follow 8:4:2:1 ratio to transmit packets from the highest to lowest queue. For example: 8 high queue packets, 4 middle queue packets, 2 low queue packets, and the one lowest queue packets are transmitted in one turn.</li> <li>Use the strict priority scheme: always the packets in higher queue will be transmitted first until higher queue is empty.</li> </ul> |
| Apply      | Click "Apply" to set the configurations.                                                                                                    |
| Help       | Show help file.                                                                                                    |

# 5.1.5.2 Port-base priority

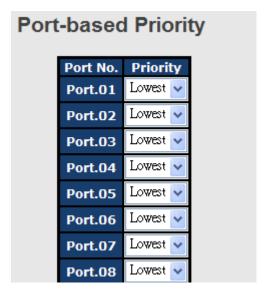

Port-based Priority interface

The following table describes the labels in this screen

| Port base Priority | Assign Port with a priority queue. 4 priority queues can be |  |  |
|--------------------|-------------------------------------------------------------|--|--|
|                    | assigned: High, Middle, Low, and Lowest.                    |  |  |
| Apply              | Click "Apply" to set the configurations.                    |  |  |
| Help               | Show help file.                                             |  |  |

# 5.1.5.3 COS/802.1p

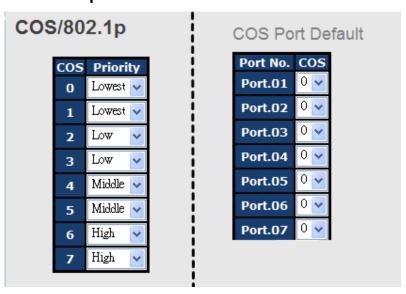

COS/802.1p interface

| COS/802.1p       | COS (Class Of Service) is well known as 802.1p. It describes |
|------------------|--------------------------------------------------------------|
|                  | that the output priority of a packet is determined by user   |
|                  | priority field in 802.1Q VLAN tag. The priority value is     |
|                  | supported 0to7.COS value map to 4 priority queues: High,     |
|                  | Middle, Low, and Lowest.                                     |
| COS Port Default | When an ingress packet has not VLAN tag, a default priority  |
|                  | value is considered and determined by ingress port.          |
| Apply            | Click "Apply" to set the configurations.                     |
| Help             | Show help file.                                              |

# 5.1.5.4 TOS/DSCP

# TOS/DSCP

Apply Help

| DSCP     | 0        | 1        | 2        | 3        | 4        | 5        | 6        | 7        |
|----------|----------|----------|----------|----------|----------|----------|----------|----------|
| Priority | Lowest 🗸 | Lowest 🗸 | Lowest 🕶 | Lowest 🗸 | Lowest 🕶 | Lowest 🕶 | Lowest 🗸 | Lowest 🗸 |
| DSCP     | 8        | 9        | 10       | 11       | 12       | 13       | 14       | 15       |
| Priority | Lowest 🗸 | Lowest 🗸 | Lowest 🗸 | Lowest 🗸 | Lowest 🗸 | Lowest 🗸 | Lowest 🗸 | Lowest 🗸 |
| DSCP     | 16       | 17       | 18       | 19       | 20       | 21       | 22       | 23       |
| Priority | Low      | Low 🗸    | Low 🗸    | Low 🗸    | Low 🗸    | Low 🗸    | Low 🗸    | Low      |
| DSCP     | 24       | 25       | 26       | 27       | 28       | 29       | 30       | 31       |
| Priority | Low 🗸    | Low 🗸    | Low 🗸    | Low 🗸    | Low 🗸    | Low 🔽    | Low 🔽    | Low      |
| DSCP     | 32       | 33       | 34       | 35       | 36       | 37       | 38       | 39       |
| Priority | Middle 🗸 | Middle 🔽 | Middle 🔽 | Middle 🔽 | Middle 🔽 | Middle 🔽 | Middle 🔽 | Middle 🗸 |
| DSCP     | 40       | 41       | 42       | 43       | 44       | 45       | 46       | 47       |
| Priority | Middle 🗸 | Middle 🔽 | Middle 🔽 | Middle 🔽 | Middle 🔽 | Middle 🔽 | Middle 🔽 | Middle 🗸 |
| DSCP     | 48       | 49       | 50       | 51       | 52       | 53       | 54       | 55       |
| Priority | High 🔻   | High 🔽   | High 🔽   | High 🔽   | High 🔽   | High 🔽   | High 🔽   | High 🗸   |
| DSCP     | 56       | 57       | 58       | 59       | 60       | 61       | 62       | 63       |
| Priority | High 🔻   | High 🔻   | High 🔻   | High 🔻   | High 🔻   | High 🔻   | High 🔻   | High 🔻   |

# TOS/DSCP interface

| TOS/DSCP | TOS (Type of Service) is a field in IP header of a packet. This |
|----------|-----------------------------------------------------------------|
|          | TOS field is also used by Differentiated Services and is called |
|          | the Differentiated Services Code Point (DSCP). The output       |
|          | priority of a packet can be determined by this field and the    |
|          | priority value is supported 0to63. DSCP value map to 4          |
|          | priority queues: High, Middle, Low, and Lowest.                 |
| Apply    | Click "Apply" to set the configurations.                        |
| Help     | Show help file.                                                 |

# 5.1.6 DHCP Server

# 5.1.6.1 DHCP Server - Setting

The system provides with DHCP server function. Enable the DHCP server function, the switch system will be a DHCP server.

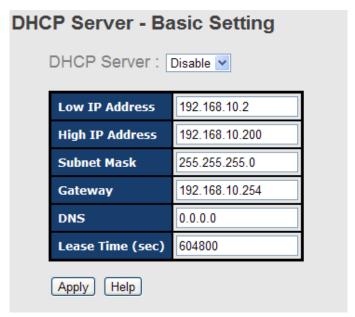

**DHCP Server Configuration interface** 

| Label            | Description                                                               |
|------------------|---------------------------------------------------------------------------|
| DHCP Server      | Enable or Disable the DHCP Server function. Enable – the switch will      |
|                  | be the DHCP server on your local network                                  |
| Start IP Address | The dynamic IP assign range. Low IP address is the beginning of the       |
|                  | dynamic IP assigns range. For example: dynamic IP assign range is         |
|                  | from 192.168.1.100 to 192.168.1.200. 192.168.1.100 will be the Start      |
|                  | IP address.                                                               |
| End IP Address   | The dynamic IP assign range. High IP address is the end of the            |
|                  | dynamic IP assigns range. For example: dynamic IP assign range is         |
|                  | from 192.168.1.100 to 192.168.1.200. 192.168.1.200 will be the End        |
|                  | IP address                                                                |
| Subnet Mask      | The dynamic IP assign range subnet mask                                   |
| Gateway          | The gateway in your network.                                              |
| DNS              | Domain Name Server IP Address in your network.                            |
| Lease Time       | It is the period that system will reset the assigned dynamic IP to ensure |
| (Hour)           | the IP address is in used.                                                |
| Apply            | Click "Apply" to set the configurations.                                  |

#### 5.1.6.2 DHCP Server - Client List

When the DHCP server function is activated, the system will collect the DHCP client information and display in here.

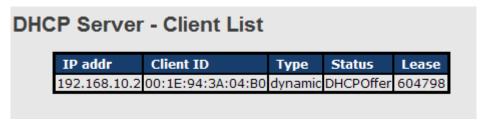

**DHCP Server Client Entries interface** 

# 5.1.6.3 DHCP Server – Port and IP bindings

You can assign the specific IP address which is in the assigned dynamic IP range to the specific port. When the device is connecting to the port and asks for dynamic IP assigning, the system will assign the IP address that has been assigned before in the connected device.

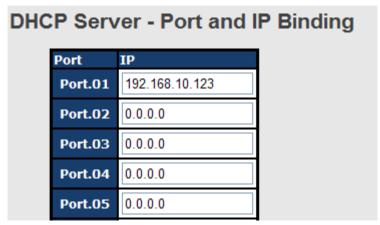

DHCP Server Port and IP Binding interface

# 5.1.6.4 DHCP Server - DHCP Relay Agent

The DHCP relay agent relays DHCP messages between clients and servers for DHCP on different subnet domain. DHCP relay agent use Option 82 to insert specific information into a request that is being forwarded to a DHCP server, and according to Option 82 to remove the specific information from a reply packets when forwarding server DHCP packets to a DHCP client.

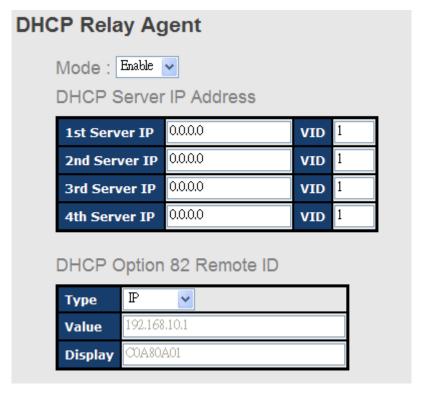

#### DHCP Option 82 Circuit-ID Table Port No. Circuit-ID Option 82 Port.01 000400010001 Port.02 000400010002 Port.03 000400010003 Port.04 000400010004 Port.05 000400010005 Port.06 000400010006

| Label            | Description                                                             |
|------------------|-------------------------------------------------------------------------|
| DHCP Relay       | Enable/Disable DHCP Relay Agent.                                        |
| DHCP Server IP   | Specify the IP address and VID of DHCP server. Keep "0.0.0.0" means     |
| Address and VID  | server is inactive.                                                     |
| DHCP Option 82   | "Option 82 Remote ID" provides a identifier for the remote server.      |
| Remote ID        | There are 4 types supported: IP, MAC, Client-ID, and Other.             |
| DHCP Option 82   | "Option 82 Circuit-ID" encodes an agent-local identifier of the circuit |
| Circuit-ID Table | from which a DHCP client-to-server packet was received. It is intended  |
|                  | for use by agents in relaying DHCP responses back to the proper         |
|                  | circuit.                                                                |
| Apply            | Click "Apply" to set the configurations.                                |

# 5.1.7 SNMP

Simple Network Management Protocol (SNMP) is the protocol developed to manage nodes (servers, workstations, routers, switches and hubs etc.) on an IP network. SNMP enables network administrators to manage network performance, find and solve network problems, and plan for network growth. Network management systems learn of problems by receiving traps or change notices from network devices implementing SNMP.

## 5.1.7.1 SNMP – Agent Setting

You can set SNMP agent related information by Agent Setting Function.

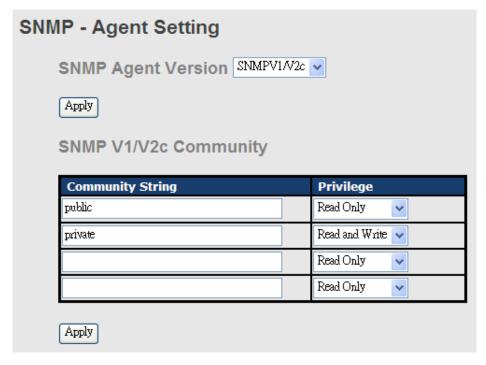

SNMP - Agent setting interface

| Label              | Description                                                       |  |  |  |
|--------------------|-------------------------------------------------------------------|--|--|--|
| SNMP agent Version | Three SNMP versions are supported such as SNMP V1/SNMP            |  |  |  |
|                    | V2c, and SNMP V3. SNMP V1/SNMP V2c agent use a                    |  |  |  |
|                    | community string match for authentication, that means SNMP        |  |  |  |
|                    | servers access objects with read-only or read/write permissions   |  |  |  |
|                    | with the community default string public/private. SNMP V3         |  |  |  |
|                    | requires an authentication level of MD5 or DES to encrypt data to |  |  |  |
|                    | enhance data security.                                            |  |  |  |
| SNMP V1/V2c        | SNMP Community should be set for SNMP V1/V2c. Four sets of        |  |  |  |
| Community          | "Community String/Privilege" are supported. Each Community        |  |  |  |
|                    | String is maximum 32 characters. Keep empty to remove this        |  |  |  |

|       | Community string.                             |
|-------|-----------------------------------------------|
| Apply | Click "Apply" to activate the configurations. |
| Help  | Show help file.                               |

## 5.1.7.2 SNMP -Trap Setting

A trap manager is a management station that receives traps, the system alerts generated by the switch. If no trap manager is defined, no traps will issue. Create a trap manager by entering the IP address of the station and a community string. To define management stations as trap manager and enter SNMP community strings and selects the SNMP version.

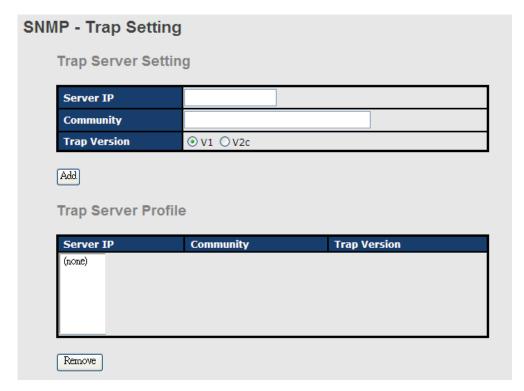

SNMP -Trap Setting interface

| Label        | Description                             |  |
|--------------|-----------------------------------------|--|
| Server IP    | The server IP address to receive Trap   |  |
| Community    | Community for authentication            |  |
| Trap Version | Trap Version supports V1 and V2c and V3 |  |
| Add          | Add trap server profile.                |  |
| Remove       | Remove trap server profile.             |  |
| Help         | Show help file.                         |  |

## 5.1.7.3 SNMPV3

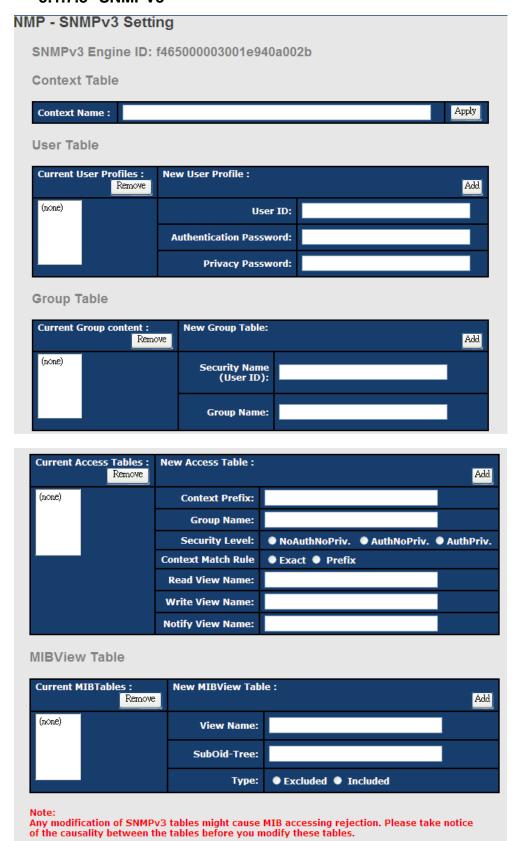

| Label         | Description                                                 |  |  |  |
|---------------|-------------------------------------------------------------|--|--|--|
| Context Table | Configure SNMP v3 context table. Assign the context name of |  |  |  |
|               | context table. Click "Apply" to change context name         |  |  |  |
| User Table    | 1. Configure SNMP v3 user table.                            |  |  |  |
|               | 2. User ID: set up the user name.                           |  |  |  |
|               | 3. Authentication Password: set up the                      |  |  |  |
|               | authentication password.                                    |  |  |  |
|               | 4. <b>Privacy Password:</b> set up the private password.    |  |  |  |
|               | 5. Click "Add" to add context name.                         |  |  |  |
|               | Click "Remove" to remove unwanted context name.             |  |  |  |
| Group Table   | Configure SNMP v3 group table.                              |  |  |  |
|               | 2. Security Name (User ID): assign the user name            |  |  |  |
|               | that you have set up in user table.                         |  |  |  |
|               | 3. <b>Group Name:</b> set up the group name.                |  |  |  |
|               | 4. Click "Add" to add context name.                         |  |  |  |
|               | 5. Click "Remove" to remove unwanted context name.          |  |  |  |
| Access Table  | Configure SNMP v3 access table.                             |  |  |  |
|               | Context Prefix: set up the context name.                    |  |  |  |
|               | 3. <b>Group Name:</b> set up the group.                     |  |  |  |
|               | 4. Security Level: select the access level.                 |  |  |  |
|               | 5. Context Match Rule: select the context match rule.       |  |  |  |
|               | 6. Read View Name: set up the read view.                    |  |  |  |
|               | 7. Write View Name: set up the write view.                  |  |  |  |
|               | 8. Notify View Name: set up the notify view.                |  |  |  |
|               | 9. Click "Add" to add context name.                         |  |  |  |
|               | 10. Click "Remove" to remove unwanted context name.         |  |  |  |
| MIBview Table | Configure MIB view table.                                   |  |  |  |
|               | 2. ViewName: set up the name.                               |  |  |  |
|               | 3. Sub-Oid Tree: fill the Sub OID.                          |  |  |  |
|               | 4. <b>Type:</b> select the type – exclude or included.      |  |  |  |
|               | 5. Click "Add" to add context name.                         |  |  |  |
|               | 6. Click "Remove" to remove unwanted context name.          |  |  |  |
| Help          | Show help file.                                             |  |  |  |

# 5.1.8 Security

Five useful functions can enhance security of switch: IP Security, Port Security, MAC Blacklist, and MAC address Aging and 802.1x protocol.

# 5.1.8.1 Management Security

Only IP in the Secure IP List can manage the switch through your defined management mode. ( WEB, Telnet, SNMP)

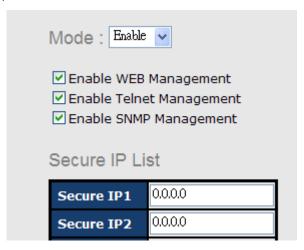

IP Security interface

The following table describes the labels in this screen.

| Label            | Description                                 |
|------------------|---------------------------------------------|
| IP security MODE | Enable/Disable the IP security function.    |
| Enable WEB       | Mark the blank to enable WEB Management.    |
| Management       |                                             |
| Enable Telnet    | Mark the blank to enable Telnet Management. |
| Management       |                                             |
| Enable SNMP      | Mark the blank to enable MPSN Management.   |
| Management       |                                             |
| Apply            | Click "Apply" to set the configurations.    |
| Help             | Show help file.                             |

## 5.1.8.2 Static MAC Forwarding

Static MAC Forwarding is to add static MAC addresses to hardware forwarding database. If port security is enabled at **Port Control** page, only the frames with MAC addresses in this list will be forwarded, otherwise will be discarded.

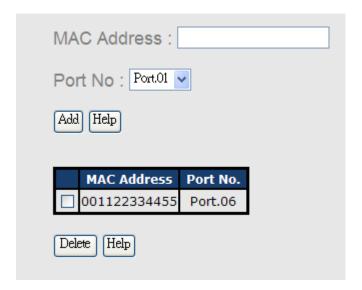

Port Security interface

| Label       | Description                               |
|-------------|-------------------------------------------|
| MAC Address | Input MAC Address to a specific port.     |
| Port NO.    | Select port of switch.                    |
| Add         | Add an entry of MAC and port information. |
| Delete      | Delete the entry.                         |
| Help        | Show help file.                           |

## 5.1.8.3 MAC Blacklist

MAC Blacklist can eliminate the traffic forwarding to specific MAC addresses in list. Any frames forwarding to MAC addresses in this list will be discarded. Thus the target device will never receive any frame.

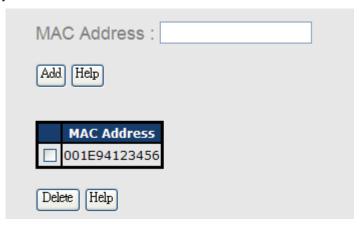

MAC Blacklist interface

| Label       | Description                                |
|-------------|--------------------------------------------|
| MAC Address | Input MAC Address to add to MAC Blacklist. |
| Port NO.    | Select port of switch.                     |
| Add         | Add an entry to Blacklist table.           |
| Delete      | Delete the entry.                          |
| Help        | Show help file.                            |

## 5.1.8.4 802.1x

#### 802.1x - Radius Server

802.1x makes the use of the physical access characteristics of IEEE802 LAN infrastructures in order to provide a authenticated and authorized devices attached to a LAN port. Please refer to IEEE 802.1X - Port Based Network Access Control.

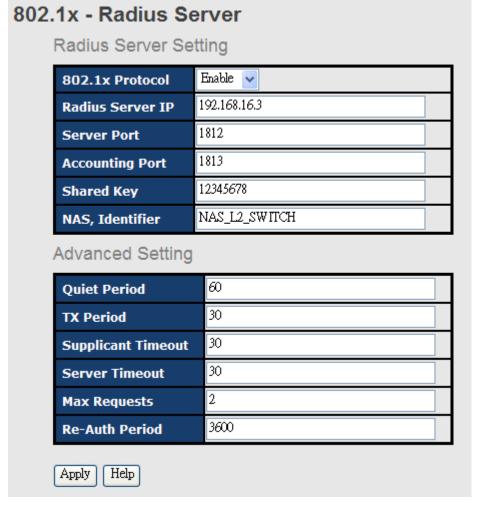

802.1x Radius Server interface

| Label              | Description                                                             |
|--------------------|-------------------------------------------------------------------------|
| 802.1x Portocol    | Enable or Disable 802.1X Radius Server function .                       |
| Radius Server IP   | The IP address of the authentication server.                            |
| Server port        | Set the UDP port number used by the authentication server to            |
|                    | authenticate.                                                           |
| Account port       | Set the UDP destination port for accounting requests to the specified   |
|                    | Radius Server.                                                          |
| Shared Key         | A key shared between this switch and authentication server.             |
| NAS, Identifier    | A string used to identify this switch.                                  |
| Advanced Setting   |                                                                         |
| Quiet Period       | Set the time interval between authentication failure and the start of a |
|                    | new authentication attempt.                                             |
| Tx Period          | Set the time that the switch can wait for response to an EAP            |
|                    | request/identity frame from the client before resending the request.    |
| Supplicant Timeout | Set the period of time the switch waits for a supplicant response to    |
|                    | an EAP request.                                                         |
| Server Timeout     | Set the period of time the switch waits for a Radius server response    |
|                    | to an authentication request.                                           |
| Max Requests       | Set the maximum number of times to retry sending packets to the         |
|                    | supplicant.                                                             |
| Re-Auth Period     | Set the period of time after which clients connected must be            |
|                    | re-authenticated.                                                       |
| Apply              | Click "Apply" to set the configurations.                                |
| Help               | Show help file.                                                         |

## 802.1x-Port Authorized Mode

Set the 802.1x authorized mode of each port.

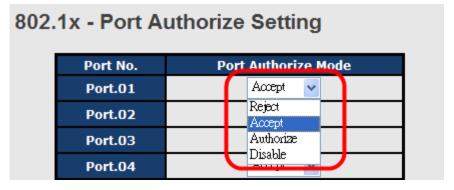

802.1x Port Authorize interface

| Label                | Description                                                 |
|----------------------|-------------------------------------------------------------|
| Port Authorized Mode | ■ Reject: force this port to be unauthorized.               |
|                      | Accept: force this port to be authorized.                   |
|                      | Authorize: the state of this port was determined by         |
|                      | the outcome of the 802.1x authentication.                   |
|                      | ■ <b>Disable:</b> this port will not participate in 802.1x. |
|                      |                                                             |
| Apply                | Click "Apply" to set the configurations.                    |
| Help                 | Show help file.                                             |

## 802.1x-Port Authorized Mode

Show 802.1x port authorized state.

802.1x - Port Authorize State

| Port No. | Port Authorize State |
|----------|----------------------|
| Port.01  | Accept               |
| Port.02  | Accept               |
| Port.03  | Accept               |
| Port.04  | Accept               |
| Port.05  | Accept               |
| Port.06  | Accept               |
| Port.07  | Accept               |
| Port.08  | Accept               |

802.1x Port Authorize State interface

## 5.1.8.5 IP Guard

## IP Guard - Port Setting

This page allows you to configure port configuration of IP Guard. IP Guard is an intelligent and easy use function for IP security. It could protect the network from unknown IP( the IP not in allowed list) attack. The illegal IP traffic will be blocked.

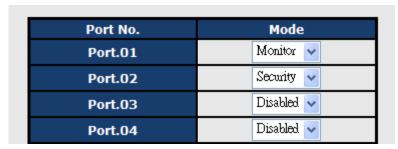

IP Guard - Port Setting State interface

The following table describes the labels in this screen.

| Label | Description                                                                                                    |
|-------|----------------------------------------------------------------------------------------------------|
| Mode  | <ul> <li>Disable mode: function is totally disabled.</li> <li>Monitor mode: function is disabled, but keeps monitor the IP traffic.</li> <li>Security mode: function is enabled, the illegal IP</li> </ul> |
|       | taffic will be blocked.                                                                                                    |
| Apply | Click "Apply" to set the configurations.                                                                                                    |
| Help  | Show help file.                                                                                                    |

#### **IP Guard – Allow List**

IP Guard is an intelligent and easy use function for IP security. It could protect the network from unknown IP( the IP not in allowed list) attack. The illegal IP traffic will be blocked.

This page allows you to configure IP Guard allowed list. The IP traffic will be blocked, if it was not in allowed list

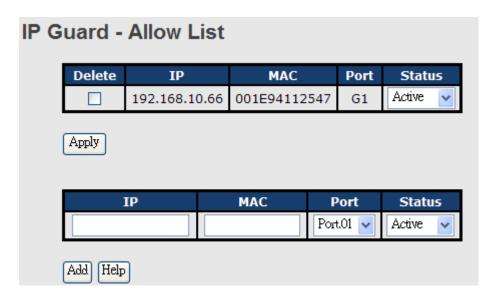

IP Guard - Allow List State interface

| Label  | Description                                                      |
|--------|------------------------------------------------------------------|
| IP     | IP address of the allowed entry.                                 |
| MAC    | MAC address of the allowed entry.                                |
| Port   | Port number of the allowed entry.                                |
| Status | If you doubt some allowed IP traffic are abnormal, you could     |
|        | block the traffic use this field.                                |
|        | Active: Allow the IP traffic.                                    |
|        | Suspend: Block the IP traffic.                                   |
| Delete | If you want to delete the entry, please check this box and apply |
|        | it.                                                              |

## IP Guard - Super-IP List

IP Guard is an intelligent and easy use function for IP security. It could protect the network from unknown IP( the IP not in allowed list) attack. The illegal IP traffic will be blocked.

This page allows you to configure IP Guard Super-IP list. Super-IP entry has a special priority, the IP has no limited of MAC address and port binding. Any IP traffic are allowed, when the IP is in the Super-IP list.

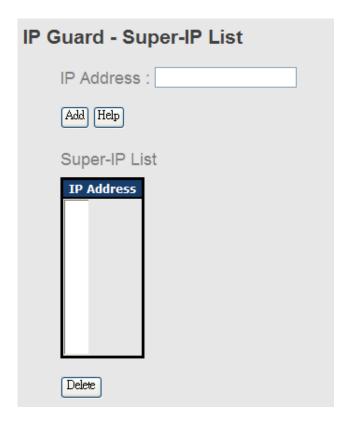

IP Guard - Super-IP List State interface

## IP Guard - Super-IP List

IP Guard is an intelligent and easy use function for IP security. It could protect the network from unknown IP( the IP not in allowed list) attack. The illegal IP traffic will be blocked.

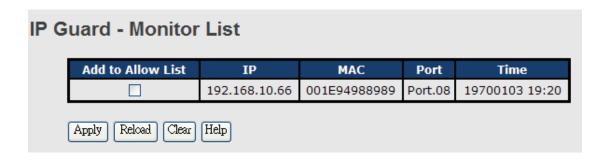

| Label             | Description                                                    |
|-------------------|----------------------------------------------------------------|
| IP                | IP address of entry.                                           |
| MAC               | MAC address of entry.                                          |
| Port              | Port number of entry.                                          |
| Time              | The logged time .                                              |
| Add to Allow List | If you want to allow the IP traffic, please check this box and |
|                   | apply it.                                                      |

# 5.1.9 Warning

Warning function is very important for managing switch. You can manage switch by SYSLOG, E-MAIL, and Fault Relay. It helps you to monitor the switch status on remote site. When events occurred, the warning message will send to your appointed server, E-MAIL, or relay fault to switch panel.

System alarm support two warning mode: 1. SYSLOG. 2. E-MAIL. You can monitor switch through selected system events.

#### Warning - Fault Relay Alarm

When any selected fault event is happened, the Fault LED in switch panel will light up and the electric relay will signal at the same time.

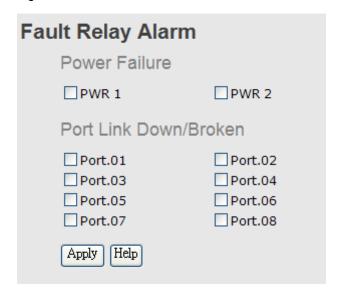

#### System Warning - SYSLOG Setting

The SYSLOG is a protocol to transmit event notification messages across networks. Please refer to RFC 3164 - The BSD SYSLOG Protocol

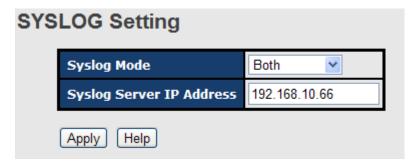

System Warning - SYSLOG Setting interface

The following table describes the labels in this screen.

| Label            | Description                                     |  |  |
|------------------|-------------------------------------------------|--|--|
| SYSLOG Mode      | ■ <b>Disable:</b> disable SYSLOG.               |  |  |
|                  | ■ Client Only: log to local system.             |  |  |
|                  | ■ Server Only: log to a remote SYSLOG server.   |  |  |
|                  | ■ Both: log to both of local and remote server. |  |  |
|                  |                                                 |  |  |
| SYSLOG Server IP | The remote SYSLOG Server IP address.            |  |  |
| Address          |                                                 |  |  |
| Apply            | Click "Apply" to set the configurations.        |  |  |
| Help             | Show help file.                                 |  |  |

#### System Warning - SMTP Setting

The SMTP is Short for Simple Mail Transfer Protocol. It is a protocol for e-mail transmission across the Internet. Please refer to RFC 821 - Simple Mail Transfer Protocol.

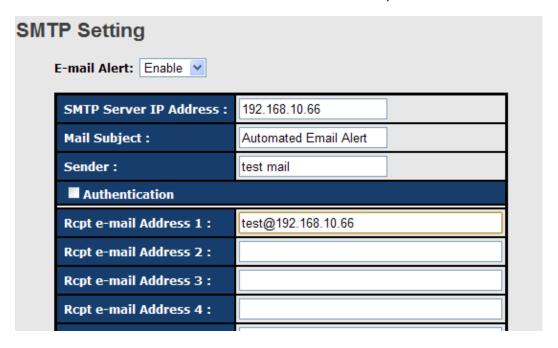

System Warning – SMTP Setting interface

| Label                  | Description                                                  |
|------------------------|--------------------------------------------------------------|
| E-mail Alart           | Enable/Disable transmission system warning events by e-mail. |
| SMTP Server IP Address | Setting up the mail server IP address                        |
| Mail Subject           | The Subject of the mail                                      |

| Sender                   | Set up the email account to send the alert.                    |  |  |  |
|--------------------------|----------------------------------------------------------------|--|--|--|
| Authentication           | Username: the authentication username.                         |  |  |  |
|                          | ■ Password: the authentication password.                       |  |  |  |
|                          | ■ Confirm Password: re-enter password.                         |  |  |  |
|                          |                                                                |  |  |  |
|                          |                                                                |  |  |  |
| Recipient E-mail Address | The recipient's E-mail address. It supports 6 recipients for a |  |  |  |
|                          | mail.                                                          |  |  |  |
| Apply                    | Click "Apply" to set the configurations.                       |  |  |  |
| Help                     | Show help file.                                                |  |  |  |

#### System Warning - Event Selection

SYSLOG and SMTP are the two warning methods that supported by the system. Check the corresponding box to enable system event warning method you wish to choose. Please note that the checkbox can not be checked when SYSLOG or SMTP is disabled.

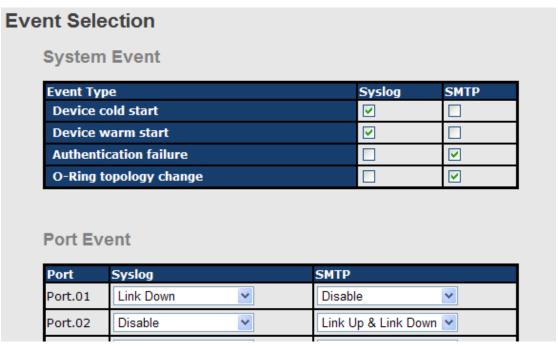

System Warning - Event Selection interface

| Label             | Description                                                  |  |  |  |
|-------------------|--------------------------------------------------------------|--|--|--|
| Device cold start | When the device executes cold start, the system will issue a |  |  |  |
|                   | log event.                                                   |  |  |  |
| Device warm start | When the device executes warm start, the system will issue a |  |  |  |

|                        | log event.                               |  |  |  |
|------------------------|------------------------------------------|--|--|--|
| Authentication Failure | Alert when SNMP authentication failure.  |  |  |  |
| O-Ring topology change | Alert when O-Ring topology changes.      |  |  |  |
| Port Event             | ■ Disable                                |  |  |  |
|                        | ■ Link Up                                |  |  |  |
|                        | ■ Link Down                              |  |  |  |
|                        | ■ Link Up & Link Down                    |  |  |  |
|                        |                                          |  |  |  |
| Apply                  | Click "Apply" to set the configurations. |  |  |  |
| Help                   | Show help file.                          |  |  |  |

## 5.1.10 Monitor and Diag

#### 5.1.10.1 System Event Log

If system log client is enabled, the system event logs will be shown in this table.

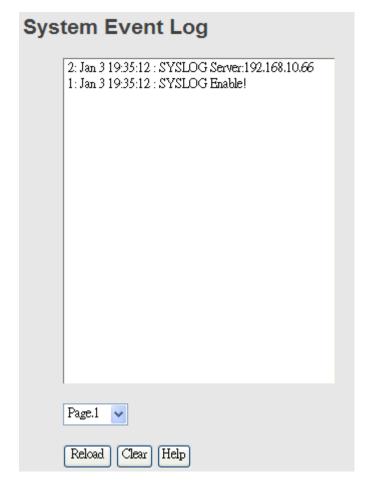

System event log interface

The following table describes the labels in this screen.

| Label  | Description                                         |  |  |  |
|--------|-----------------------------------------------------|--|--|--|
| Page   | Select LOG page.                                    |  |  |  |
| Reload | To get the newest event logs and refresh this page. |  |  |  |
| Clear  | Clear log.                                          |  |  |  |
| Help   | Show help file.                                     |  |  |  |

#### 5.1.10.2 MAC Address Table

Refer to IEEE 802.1 D Sections 7.9. The MAC Address Table, that is Filtering Database, supports queries by the Forwarding Process, as to whether a frame received by a given port with a given destination MAC address is to be forwarded through a given potential transmission port.

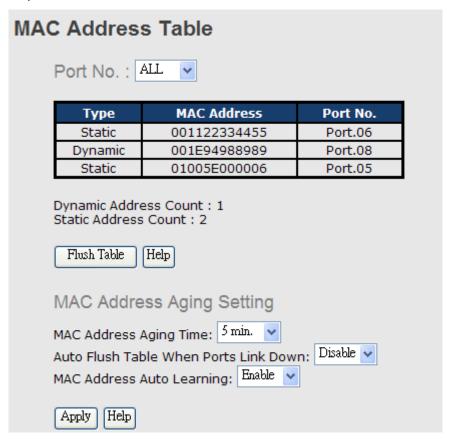

MAC Address Table interface

| The renewing table december the labele in this coroni. |                                                             |  |  |  |
|--------------------------------------------------------|-------------------------------------------------------------|--|--|--|
| Label                                                  | Description                                                 |  |  |  |
| Port NO. :                                             | Show all MAC addresses mapping to a selected port in table. |  |  |  |
| Flush MAC Table                                        | Clear all MAC addresses in table                            |  |  |  |
| MAC Address Aging                                      | Assign aging time MUST be multiple of 15.                   |  |  |  |

| Time             |                                                                    |
|------------------|--------------------------------------------------------------------|
| Auto Flush Table | Enable this function , when port link down , switch will Flush MAC |
| When Ports Link  | table.                                                             |
| Down             |                                                                    |
| MAC Address Auto | Enable or Disable MAC Learning function .                          |
| Learning         |                                                                    |
| Apply            | Click "Apply" to set the configurations.                           |

#### 5.1.10.3 Port Overview

Port statistics show several statistics counters for all ports

#### **Port Overview**

| Port No. | Туре  | Link | State      | TX<br>Good<br>Packet | TX<br>Bad<br>Packet | RX<br>Good<br>Packet | RX<br>Bad<br>Packet | TX<br>Abort<br>Packet | Packet<br>Collision |
|----------|-------|------|------------|----------------------|---------------------|----------------------|---------------------|-----------------------|---------------------|
| Port.01  | 100TX | Down | Forwarding | 0                    | 0                   | 0                    | 0                   | 0                     | 0                   |
| Port.02  | 100TX | Down | Forwarding | 0                    | 0                   | 0                    | 0                   | 0                     | 0                   |
| Port.03  | 100TX | Down | Forwarding | 0                    | 0                   | 0                    | 0                   | 0                     | 0                   |
| Port.04  | 100TX | Down | Forwarding | 0                    | 0                   | 0                    | 0                   | 0                     | 0                   |

Port Overview interface

| Label            | Description                                            |  |  |  |
|------------------|--------------------------------------------------------|--|--|--|
| Туре             | Show port speed and media type.                        |  |  |  |
| Link             | Show port link status.                                 |  |  |  |
| State            | Show ports enable or disable.                          |  |  |  |
| TX GOOD Packet   | The number of good packets sent by this port.          |  |  |  |
| TX Bad Packet    | The number of bad packets sent by this port.           |  |  |  |
| RX GOOD Packet   | The number of good packets received by this port.      |  |  |  |
| RX Bad Packet    | The number of bad packets received by this port.       |  |  |  |
| TX Abort Packet  | The number of packets aborted by this port.            |  |  |  |
| Packet Collision | The number of times a collision detected by this port. |  |  |  |
| Clear            | Clear all counters.                                    |  |  |  |
| Help             | Show help file.                                        |  |  |  |

#### 5.1.10.4 Port Counters

This page shows statistic counters for the port. The "Clear" button is to reset all counters to zero for all ports.

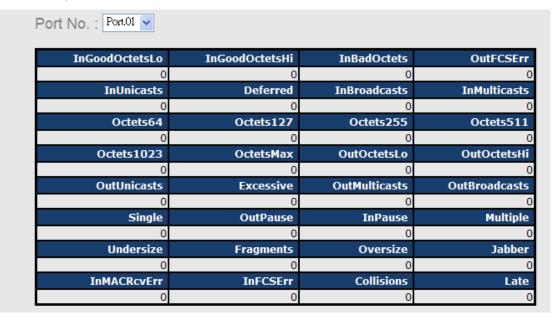

Port Counters interface

| Label          | Description                                                        |  |  |
|----------------|--------------------------------------------------------------------|--|--|
|                | The lower 32-bits of the 64-bit InGoodOctets counter. The sum of   |  |  |
| InGoodOctetsLo | lengths of all good Ethernet frames received, that is frames that  |  |  |
|                | are not bad frames.                                                |  |  |
|                | The upper 32-bits of the 64-bit InGoodOctets counter. The sum of   |  |  |
| InGoodOctetsHi | lengths of all good Ethernet frames received, that is frames that  |  |  |
|                | are not bad frames.                                                |  |  |
| InBadOctets    | The sum of lengths of all bad Ethernet frames received.            |  |  |
|                | The number of frames transmitted with a invalid FCS. Whenever      |  |  |
|                | a frame is modified during transmission(e.g., to add or remove a   |  |  |
| OutFCSErr      | tag) the frames's original FCS is inspected before a new FCS is    |  |  |
|                | added to a modified frame. If the original FCS is invalid, the new |  |  |
|                | FCS is made invalid too and this counter is incremented.           |  |  |
| InUnicasts     | The number of good frames received that have a Unicast             |  |  |
| IIIOIIICasis   | destination MAC address.                                           |  |  |
|                | The total number of successfully transmitted frames that           |  |  |
| Deferred       | experienced no collisions bu are delayed because the medium        |  |  |
|                | was busy during the first attempt. This counter is applicable in   |  |  |

|                 | half-duplex only.                                                   |
|-----------------|---------------------------------------------------------------------|
| In Duna de cata | The number of good frames received that have a Broadcast            |
| InBroadcasts    | destination MAC address.                                            |
| In Multipopto   | The number of good frames received that have a Multicast            |
| InMulticasts    | destnation MAC address.                                             |
| Octets64        | Total frames received (and/or transmitted) with a length of exactly |
|                 | 64 octes, include those with errors.                                |
| Octets127       | Total frames received (and/or transmitted) with a length of         |
| Octets 121      | between 65 and 127 octes in clusive, including those with error.    |
| Octets255       | Total frames received (and/or transmitted) with a length of         |
| Octets255       | between 128 and 255 octes in clusive, including those with error.   |
| Octets511       | Total frames received (and/or transmitted) with a length of         |
| Octets311       | between 256 and 511 octes in clusive, including those with error.   |
| Octets1023      | Total frames received (and/or transmitted) with a length of         |
| Octets 1023     | between 512 and 1023 octes in clusive, including those with error.  |
|                 | Total frames received (and/or transmitted) with a length of         |
| OctetsMax       | between 1024 and MaxSize octes in clusive, including those with     |
|                 | error.                                                              |
| OutOctetsLo     | The lower 32-bit of the 64-bit OutOctets counter. The sum of        |
| OutocletsLo     | lengths of all Ethernet frames sent from this MAC.                  |
| OutOctetsHi     | The upper 32-bit of the 64-bit OutOctets counter. The sum of        |
| GutGottelorii   | lengths of all Ethernet frames sent from this MAC.                  |
| OutUnicasts     | The number of frames sent that have an Unicast destination MAC      |
| Gutomousts      | address.                                                            |
|                 | The number frames dropped in the transmit MAC because the           |
| Excessive       | frame experienced 16 consecutive collisions. This counter is        |
|                 | applicable in half-duplex only and only of DiscardExcessive is      |
|                 | one.                                                                |
| OutBroadcasts   | The number of good frames sent that have a Broadcast                |
|                 | destination MAC address.                                            |
|                 | The total number of successfully transmitted frames that            |
| Single          | experienced exactly one collision. This counter is applicable in    |
|                 | half-duplex only.                                                   |
| OutPause        | The number of good Flow Control frames sent.                        |
| InPause         | The number of good Flow Control frames received.                    |
| Multiple        | The total number of successfully transmitted frames that            |
| manapie         | experienced more than one collision. This counter is applicable in  |

|             | half-duplex only.                                                   |  |  |
|-------------|---------------------------------------------------------------------|--|--|
| Undersize   | Total frames received with a length of less than 64 octets but with |  |  |
| Ondersize   | a valid FCS.                                                        |  |  |
| Fragmonts   | Total frames received with a length of more than 64 octets and      |  |  |
| Fragments   | with a invalid FCS.                                                 |  |  |
| Oversize    | Total frames received with a length of more than MaxSize octets     |  |  |
| Oversize    | but with a valid FCS.                                               |  |  |
| Jabber      | Total frames received with a length of more than MaxSize octets     |  |  |
| Jabbei      | but with an invalid FCS.                                            |  |  |
| InMACRcvErr | Total frames received with an RxErr signal from the PHY.            |  |  |
| InFCSErr    | Total frames received with a CRC error not counted in Fragments,    |  |  |
| IIIFCSEII   | Jabber or RxErr.                                                    |  |  |
|             | The number of collision events seen by MAC not including those      |  |  |
| Collisions  | conted in Single, Multiple, Excessive or Late. This counter is      |  |  |
|             | applicable in half-duplex only.                                     |  |  |
|             | The number of times a collision is detected later than 512          |  |  |
| Late        | bits-times into the transmission of a frame. This counter is        |  |  |
|             | applicable in half-duplex only.                                     |  |  |

#### 5.1.10.5 Port Monitoring

Port monitoring function supports TX (egress) only, RX (ingress) only, and both TX/RX monitoring. TX monitoring sends any data that egress out checked TX source ports to a selected TX destination port as well. RX monitoring sends any data that ingress in checked RX source ports out to a selected RX destination port as well as sending the frame where it normally would have gone. Note that keep all source ports unchecked in order to disable port monitoring.

| Port Monitoring |          |          |           |       |        |  |
|-----------------|----------|----------|-----------|-------|--------|--|
|                 | Dord No. | Destinat | tion Port | Sourc | e Port |  |
|                 | Port No. | RX       | TX        | RX    | TX     |  |
|                 | Port.01  | •        | •         |       |        |  |
|                 | Port.02  | 0        | 0         |       |        |  |
|                 | Port.03  | 0        | 0         |       |        |  |
|                 | Port.04  | 0        | 0         |       |        |  |

Port monitoring interface

The following table describes the labels in this screen.

| Label                   | Description                                                  |  |  |
|-------------------------|--------------------------------------------------------------|--|--|
| <b>Destination Port</b> | The port will receive a copied frame from source port for    |  |  |
|                         | monitoring purpose.                                          |  |  |
| Source Port             | The port will be monitored. Mark the blank of TX or RX to be |  |  |
|                         | monitored.                                                   |  |  |
| TX                      | The frames come into switch port.                            |  |  |
| RX                      | The frames receive by switch port.                           |  |  |
| Apply                   | Click "Apply" to activate the configurations.                |  |  |
| Clear                   | Clear all marked blank.(disable the function)                |  |  |
| Help                    | Show help file.                                              |  |  |

#### 5.1.10.6 Traffic Monitor

The function can monitor switch Traffic. If traffic is too large, Switch will sent SYSLOG Event or SMTP Mail . . .

## **Traffic Monitor**

| Port No. | Monitored-Counter | Time-Interval<br>(1~300s) | Increasing-Quantity |
|----------|-------------------|---------------------------|---------------------|
| Port.01  | RX Octet 💌        | 3                         | 1000                |
| Port.02  | RX Broadcast 💌    | 3                         | 1000                |
| Port.03  | RX Multicast 💟    | 3                         | 1000                |
| Port.04  | RX Unicast 💌      | 3                         | 1000                |
| Port.05  | RX Non-Unicast 💌  | 3                         | 1000                |
| Port 06  | Disable 🔻         | 3                         | 1000                |

System event log interface

| Label                 | Description                            |  |
|-----------------------|----------------------------------------|--|
| Monitored –Counter    | Select monitor type .                  |  |
| Time-Interval         | Setting Interval time .                |  |
| Increasing – Quantity | Setting alarm Quantity                 |  |
| <b>Event Alarm</b>    | Select alarm function (SYSLOG or SMTP) |  |

#### 5.1.10.7 Ping

Ping function allows the switch to send ICMP packets to detect the remote notes.

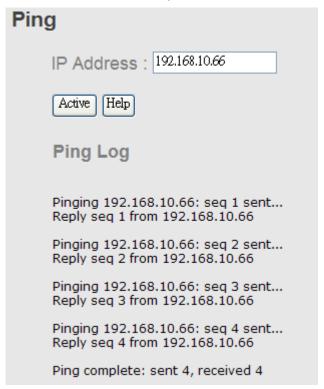

Ping interface

The following table describes the labels in this screen.

| Label                                      | Description                                   |  |
|--------------------------------------------|-----------------------------------------------|--|
| IP Address                                 | Enter the IP address that you want to detect. |  |
| Active Click "Active" to send ICMP packets |                                               |  |

## 5.1.11 Save Configuration

If any configuration changed, "Save Configuration" should be clicked to save current configuration data to the permanent flash memory. Otherwise, the current configuration will be lost when power off or system reset.

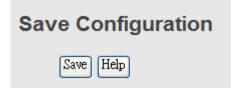

System Configuration interface

The following table describes the labels in this screen.

| Label | Description              |  |
|-------|--------------------------|--|
| Save  | Save all configurations. |  |
| Help  | Show help file.          |  |

#### 5.1.12 Factory Default

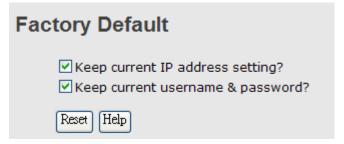

Factory Default interface

Reset switch to default configuration. Click Reset to reset all configurations to the

default value. You can select "Keep current IP address setting" and "Keep current username & password" to keep current IP and username and password.

### 5.1.13 System Reboot

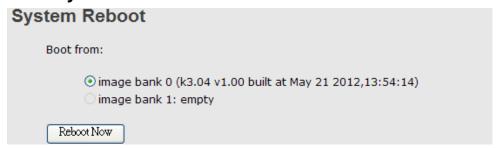

System Reboot interface

# **Command Line Interface Management**

#### 6.1 About CLI Management

Besides WEB-base management, IGS-3044GCalso supports CLI management. You can use console or telnet to management switch by CLI.

#### CLI Management by RS-232 Serial Console (9600, 8, none, 1, none)

Before Configuring by RS-232 serial console, use an RJ45 to DB9-F cable to connect the Switches' RS-232 Console port to your PCs' COM port.

Follow the steps below to access the console via RS-232 serial cable.

Step 1. From the Windows desktop, click on Start -> Programs -> Accessories -> Communications -> Hyper Terminal

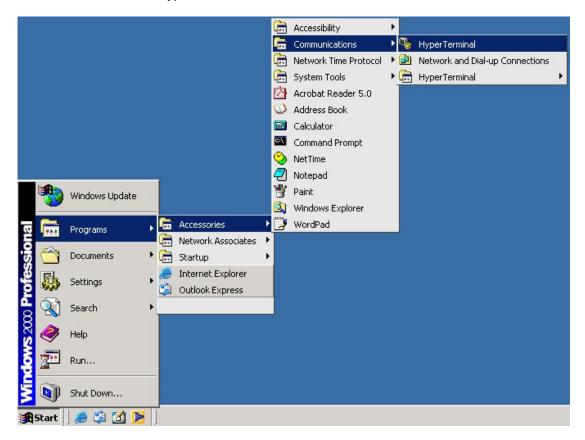

Step 2. Input a name for new connection

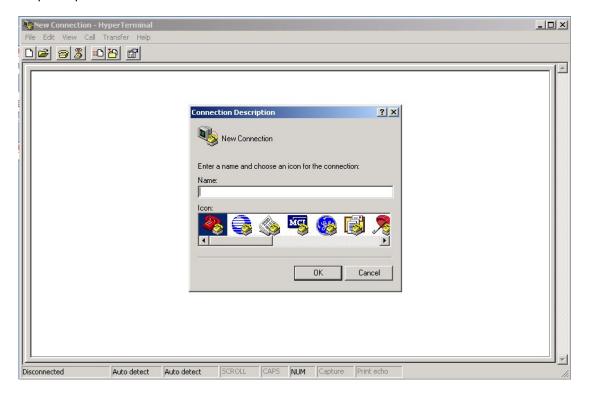

Step 3. Select to use COM port number

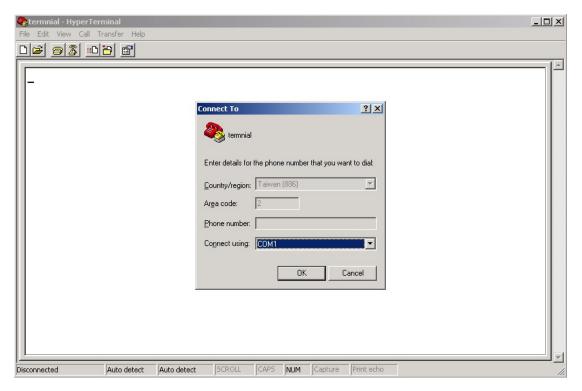

Step 4. The COM port properties setting, 9600 for Bits per second, 8 for Data bits, None for Parity, 1 for Stop bits and none for Flow control.

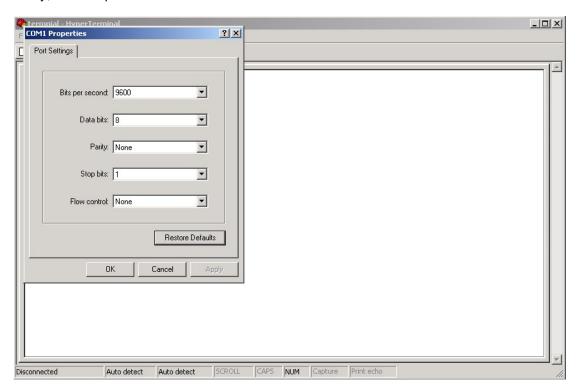

Step 5. The Console login screen will appear. Use the keyboard to enter the Username and Password (The same with the password for Web Browser), then press "**Enter**".

IGS-3044GC Command Line Interface

Username : \_ Password :

#### **CLI Management by Telnet**

Users can use "TELNET" to configure the switches.

The default value is as below:

IP Address: **192.168.10.1**Subnet Mask: **255.255.255.0** 

Default Gateway: 192.168.10.254

User Name: **admin**Password: **admin** 

Follow the steps below to access the console via Telnet.

Step 1. Telnet to the IP address of the switch from the Windows "Run" command (or from the MS-DOS prompt) as below.

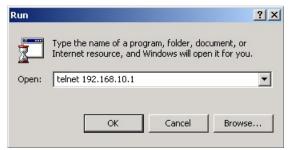

Step 2. The Login screen will appear. Use the keyboard to enter the Username and Password (The same with the password for Web Browser), and then press "Enter"

IGS-3044GC Command Line Interface

Username : \_ Password :

#### **Commands Level**

| Modes     | Access Method     | Prompt  | Exit Method      | About This Model          |
|-----------|-------------------|---------|------------------|---------------------------|
| User EXEC | Begin a session   | switch> | Enter logout     | The user command          |
|           | with your switch. |         | or <b>quit</b> . | available at the level of |
|           |                   |         |                  | user is the subset of     |
|           |                   |         |                  | those available at the    |

|               |                         |            |                      | privileged level.       |
|---------------|-------------------------|------------|----------------------|-------------------------|
|               |                         |            |                      | Use this mode to        |
|               |                         |            |                      | Enter menu mode.        |
|               |                         |            |                      | Display system          |
|               |                         |            |                      | information.            |
| Privileged    | Enter the <b>enable</b> | switch#    | Enter                | The privileged          |
| EXEC          | command while in        |            | disable to           | command is advance      |
|               | user EXEC mode.         |            | exit.                | mode                    |
|               |                         |            |                      | Privileged this mode to |
|               |                         |            |                      | Display advance         |
|               |                         |            |                      | function status         |
|               |                         |            |                      | • save configures       |
| Global        | Enter the configure     | switch(co  | To exit to           | Use this mode to        |
| configuration | command while in        | nfig)#     | privileged           | configure               |
|               | privileged EXEC         |            | EXEC mode,           | parameters that apply   |
|               | mode.                   |            | enter <b>exit</b> or | to your                 |
|               |                         |            | end                  | Switch as a whole.      |
| VLAN          | Enter the vlan          | switch(vla | To exit to           | Use this mode to        |
| database      | database                | n)#        | user EXEC            | configure               |
|               | command while in        |            | mode, enter          | VLAN-specific           |
|               | privileged              |            | exit.                | parameters.             |
|               | EXEC mode.              |            |                      |                         |
| Interface     | Enter the interface     | switch(co  | To exit to           | Use this mode to        |
| configuration | command (with a         | nfig-if)#  | global               | configure               |
|               | specific                |            | configuration        | parameters for the      |
|               | interface)while in      |            | mode,                | switch and Ethernet     |
|               | global configuration    |            | enter <b>exit</b> .  | ports.                  |
|               | mode                    |            | To exist             |                         |
|               |                         |            | privileged           |                         |
|               |                         |            | EXEC mode            |                         |
|               |                         |            | or <b>end.</b>       |                         |

#### Symbol of Command Level.

| Mode                 | Symbol of Command Level |  |
|----------------------|-------------------------|--|
| User EXEC            | E                       |  |
| Privileged EXEC      | P                       |  |
| Global configuration | G                       |  |
| VLAN database        | V                       |  |

| Interface     | I |
|---------------|---|
| configuration |   |

# 6.2 Commands Set List—System Commands Set

| IGS-3044GCCommands   | Level | Description            | Example                            |
|----------------------|-------|------------------------|------------------------------------|
| show config          | Е     | Show switch            | switch>show config                 |
|                      |       | configuration          |                                    |
| show terminal        | Р     | Show console           | switch#show terminal               |
|                      |       | information            |                                    |
| write memory         | Р     | Save your              | switch#write memory                |
|                      |       | configuration into     |                                    |
|                      |       | permanent memory       |                                    |
|                      |       | (flash rom)            |                                    |
| system name          | G     | Configure system       | switch(config)#system name xxx     |
| [System Name]        |       | name                   |                                    |
| system location      | G     | Set switch system      | switch(config)#system location xxx |
| [System Location]    |       | location string        |                                    |
| system description   | G     | Set switch system      | switch(config)#system description  |
| [System Description] |       | description string     | xxx                                |
| system contact       | G     | Set switch system      | switch(config)#system contact xxx  |
| [System Contact]     |       | contact window string  |                                    |
| show system-info     | E     | Show system            | switch>show system-info            |
|                      |       | information            |                                    |
| ip address           | G     | Configure the IP       | switch(config)#ip address          |
| [lp-address]         |       | address of switch      | 192.168.1.1 255.255.255.0          |
| [Subnet-mask]        |       |                        | 192.168.1.254                      |
| [Gateway]            |       |                        |                                    |
| ip dhcp              | G     | Enable DHCP client     | switch(config)#ip dhcp             |
|                      |       | function of switch     |                                    |
| show ip              | Р     | Show IP information of | switch#show ip                     |
|                      |       | switch                 |                                    |
| no ip dhcp           | G     | Disable DHCP client    | switch(config)#no ip dhcp          |
|                      |       | function of switch     |                                    |
| reload               | G     | Halt and perform a     | switch(config)#reload              |
|                      |       | cold restart           |                                    |

| default                 | G | Restore to default     | Switch(config)#default            |
|-------------------------|---|------------------------|-----------------------------------|
| admin username          | G | Changes a login        | switch(config)#admin username     |
| [Username]              |   | username.              | xxxxxx                            |
|                         |   | (maximum 10 words)     |                                   |
| admin password          | G | Specifies a password   | switch(config)#admin password     |
| [Password]              |   | (maximum 10 words)     | xxxxxx                            |
| show admin              | Р | Show administrator     | switch#show admin                 |
|                         |   | information            |                                   |
| dhcpserver enable       | G | Enable DHCP Server     | switch(config)#dhcpserver enable  |
| dhcpserver lowip        | G | Configure low IP       | switch(config)# dhcpserver lowip  |
| [Low IP]                |   | address for IP pool    | 192.168.1.1                       |
| dhcpserver highip       | G | Configure high IP      | switch(config)# dhcpserver highip |
| [High IP]               |   | address for IP pool    | 192.168.1.50                      |
| dhcpserver subnetmask   | G | Configure subnet       | switch(config)#dhcpserver         |
| [Subnet mask]           |   | mask for DHCP clients  | subnetmask 255.255.255.0          |
| dhcpserver gateway      | G | Configure gateway for  | switch(config)#dhcpserver gateway |
| [Gateway]               |   | DHCP clients           | 192.168.1.254                     |
| dhcpserver dnsip        | G | Configure DNS IP for   | switch(config)# dhcpserver dnsip  |
| [DNS IP]                |   | DHCP clients           | 192.168.1.1                       |
| dhcpserver leasetime    | G | Configure lease time   | switch(config)#dhcpserver         |
| [Hours]                 |   | (in hour)              | leasetime 1                       |
| dhcpserver ipbinding    | ı | Set static IP for DHCP | switch(config)#interface          |
| [IP address]            |   | clients by port        | fastEthernet 2                    |
|                         |   |                        | switch(config-if)#dhcpserver      |
|                         |   |                        | ipbinding 192.168.1.1             |
| show dhcpserver         | Р | Show configuration of  | switch#show dhcpserver            |
| configuration           |   | DHCP server            | configuration                     |
| show dhcpserver clients | Р | Show client entries of | switch#show dhcpserver clinets    |
|                         |   | DHCP server            |                                   |
| show dhcpserver         | Р | Show IP-Binding        | switch#show dhcpserver ip-binding |
| ip-binding              |   | information of DHCP    |                                   |
|                         |   | server                 |                                   |
| no dhcpserver           | G | Disable DHCP server    | switch(config)#no dhcpserver      |
|                         |   | function               |                                   |
| security enable         | G | Enable IP security     | switch(config)#security enable    |
|                         |   | function               |                                   |
| security http           | G | Enable IP security of  | switch(config)#security http      |

|                    |   | HTTP server              |                                   |
|--------------------|---|--------------------------|-----------------------------------|
| security telnet    | G | Enable IP security of    | switch(config)#security telnet    |
|                    |   | telnet server            |                                   |
| security ip        | G | Set the IP security list | switch(config)#security ip 1      |
| [Index(110)] [IP   |   |                          | 192.168.1.55                      |
| Address]           |   |                          |                                   |
| show security      | Р | Show the information     | switch#show security              |
|                    |   | of IP security           |                                   |
| no security        | G | Disable IP security      | switch(config)#no security        |
|                    |   | function                 |                                   |
| no security http   | G | Disable IP security of   | switch(config)#no security http   |
|                    |   | HTTP server              |                                   |
| no security telnet | G | Disable IP security of   | switch(config)#no security telnet |
|                    |   | telnet server            |                                   |

## 6.3 Commands Set List—Port Commands Set

| IGS-3044GCCommands     | Level | Description             | Example                       |
|------------------------|-------|-------------------------|-------------------------------|
| interface fastEthernet | G     | Choose the port for     | switch(config)#interface      |
| [Portid]               |       | modification.           | fastEthernet 2                |
| duplex                 | I     | Use the duplex          | switch(config)#interface      |
| [full   half]          |       | configuration           | fastEthernet 2                |
|                        |       | command to specify      | switch(config-if)#duplex full |
|                        |       | the duplex mode of      |                               |
|                        |       | operation for Fast      |                               |
|                        |       | Ethernet.               |                               |
| speed                  | I     | Use the speed           | switch(config)#interface      |
| [10 100 1000 auto]     |       | configuration           | fastEthernet 2                |
|                        |       | command to specify      | switch(config-if)#speed 100   |
|                        |       | the speed mode of       |                               |
|                        |       | operation for Fast      |                               |
|                        |       | Ethernet., the speed    |                               |
|                        |       | can't be set to 1000 if |                               |
|                        |       | the port isn't a giga   |                               |
|                        |       | port                    |                               |
| flowcontrol mode       | I     | Use the flowcontrol     | switch(config)#interface      |
| [Symmetric Asymmetric] |       | configuration           | fastEthernet 2                |

|                          |   | command on Ethernet    | switch(config-if)#flowcontrol mode   |
|--------------------------|---|------------------------|--------------------------------------|
|                          |   |                        | Asymmetric                           |
|                          |   | rates during           | , toyriin ou io                      |
|                          |   | congestion.            |                                      |
| no flowcontrol           | 1 |                        | cwitch/config if\#no flowcontrol     |
| no nowcontrol            | • |                        | switch(config-if)#no flowcontrol     |
| coourity chable          |   | interface              | quitab/config\#intorface             |
| security enable          | ı | Enable security of     | switch(config)#interface             |
|                          |   | interface              | fastEthernet 2                       |
|                          |   | D: 11 :: (             | switch(config-if)#security enable    |
| no security              | I | Disable security of    | switch(config)#interface             |
|                          |   | interface              | fastEthernet 2                       |
|                          |   |                        | switch(config-if)#no security        |
| bandwidth type all       | ı | Set interface ingress  | switch(config)#interface             |
|                          |   | limit frame type to    | fastEthernet 2                       |
|                          |   | "accept all frame"     | switch(config-if)#bandwidth type all |
| bandwidth type           | I | Set interface ingress  | switch(config)#interface             |
| broadcast-multicast-floo |   | limit frame type to    | fastEthernet 2                       |
| ded-unicast              |   | "accept broadcast,     | switch(config-if)#bandwidth type     |
|                          |   | multicast, and flooded | broadcast-multicast-flooded-unicast  |
|                          |   | unicast frame"         |                                      |
| bandwidth type           | ı | Set interface ingress  | switch(config)#interface             |
| broadcast-multicast      |   | limit frame type to    | fastEthernet 2                       |
|                          |   | "accept broadcast and  | switch(config-if)#bandwidth type     |
|                          |   | multicast frame"       | broadcast-multicast                  |
| bandwidth type           | ı | Set interface ingress  | switch(config)#interface             |
| broadcast-only           |   | limit frame type to    | fastEthernet 2                       |
|                          |   | "only accept           | switch(config-if)#bandwidth type     |
|                          |   | broadcast frame"       | broadcast-only                       |
| bandwidth in             | ı | Set interface input    | switch(config)#interface             |
| [Value]                  |   | bandwidth. Rate        | fastEthernet 2                       |
|                          |   | Range is from 100      | switch(config-if)#bandwidth in 100   |
|                          |   | kbps to 102400 kbps    |                                      |
|                          |   | or to 256000 kbps for  |                                      |
|                          |   | giga ports,            |                                      |
|                          |   | and zero means no      |                                      |
|                          |   | limit.                 |                                      |
|                          |   |                        |                                      |

| bandwidth out         | ı        | Set interface output    | switch(config)#interface            |
|-----------------------|----------|-------------------------|-------------------------------------|
| [Value]               |          | bandwidth. Rate         | fastEthernet 2                      |
|                       |          | Range is from 100       | switch(config-if)#bandwidth out 100 |
|                       |          | kbps to 102400 kbps     |                                     |
|                       |          | or to 256000 kbps for   |                                     |
|                       |          | giga ports,             |                                     |
|                       |          | and zero means no       |                                     |
|                       |          | limit.                  |                                     |
| show bandwidth        | ı        | Show interfaces         | switch(config)#interface            |
|                       |          | bandwidth control       | fastEthernet 2                      |
|                       |          |                         | switch(config-if)#show bandwidth    |
| state                 | ı        | Use the state interface | switch(config)#interface            |
| [Enable   Disable]    |          | configuration           | fastEthernet 2                      |
|                       |          | command to specify      | switch(config-if)#state Disable     |
|                       |          | the state mode of       |                                     |
|                       |          | operation for Ethernet  |                                     |
|                       |          | ports. Use the          |                                     |
|                       |          | disable form of this    |                                     |
|                       |          | command to disable      |                                     |
|                       |          | the port.               |                                     |
| show interface        | I        | show interface          | switch(config)#interface            |
| configuration         |          | configuration status    | fastEthernet 2                      |
|                       |          |                         | switch(config-if)#show interface    |
|                       |          |                         | configuration                       |
| show interface status | ı        | show interface actual   | switch(config)#interface            |
|                       |          | status                  | fastEthernet 2                      |
|                       |          |                         | switch(config-if)#show interface    |
|                       |          |                         | status                              |
| show interface        | ı        | show interface          | switch(config)#interface            |
| accounting            |          | statistic counter       | fastEthernet 2                      |
|                       |          |                         | switch(config-if)#show interface    |
|                       | <u>l</u> |                         | accounting                          |
| no accounting         | I        | Clear interface         | switch(config)#interface            |
|                       |          | accounting              | fastEthernet 2                      |
|                       |          | information             | switch(config-if)#no accounting     |

## 6.4 Commands Set List—Trunk command set

| IGS-3044GCCommands      |   | Description             | Example                               |
|-------------------------|---|-------------------------|---------------------------------------|
| aggregator priority     | G | Set port group system   | switch(config)#aggregator priority 22 |
| [1to65535]              |   | priority                |                                       |
| aggregator activityport | G | Set activity port       | switch(config)#aggregator             |
| [Port Numbers]          |   |                         | activityport 2                        |
| aggregator group        | G | Assign a trunk group    | switch(config)#aggregator group 1     |
| [GroupID] [Port-list]   |   | with LACP active.       | 1-4 lacp workp 2                      |
| lacp                    |   | [GroupID] :1to3         | or                                    |
| workp                   |   | [Port-list]:Member port | switch(config)#aggregator group 2     |
| [Workport]              |   | list, This parameter    | 1,4,3 lacp workp 3                    |
|                         |   | could be a port         |                                       |
|                         |   | range(ex.1-4) or a port |                                       |
|                         |   | list separate by a      |                                       |
|                         |   | comma(ex.2, 3, 6)       |                                       |
|                         |   | [Workport]: The         |                                       |
|                         |   | amount of work ports,   |                                       |
|                         |   | this value could not be |                                       |
|                         |   | less than zero or be    |                                       |
|                         |   | large than the amount   |                                       |
|                         |   | of member ports.        |                                       |
| aggregator group        | G | Assign a static trunk   | switch(config)#aggregator group 1     |
| [GroupID] [Port-list]   |   | group.                  | 2-4 nolacp                            |
| nolacp                  |   | [GroupID] :1to3         | or                                    |
|                         |   | [Port-list]:Member port | switch(config)#aggreator group 1      |
|                         |   | list, This parameter    | 3,1,2 nolacp                          |
|                         |   | could be a port         |                                       |
|                         |   | range(ex.1-4) or a port |                                       |
|                         |   | list separate by a      |                                       |
|                         |   | comma(ex.2, 3, 6)       |                                       |
| show aggregator         | Р | Show the information    | switch#show aggregator                |
|                         |   | of trunk group          |                                       |
| no aggregator lacp      | G | Disable the LACP        | switch(config)#no aggreator lacp 1    |
| [GroupID]               |   | function of trunk group |                                       |
| no aggregator group     | G | Remove a trunk group    | switch(config)#no aggreator group 2   |
| [GroupID]               |   |                         |                                       |
|                         | • |                         |                                       |

## 6.5 Commands Set List—VLAN command set

| IGS-3044GCCommands   | Level | Description              | Example                             |
|----------------------|-------|--------------------------|-------------------------------------|
| vlan database        | Р     | Enter VLAN configure     | switch#vlan database                |
|                      |       | mode                     |                                     |
| vlan                 | ٧     | To set switch VLAN       | switch(vlan)# vlanmode 802.1q       |
| [8021q   gvrp]       |       | mode.                    | or                                  |
|                      |       |                          | switch(vlan)# vlanmode gvrp         |
| no vlan              | ٧     | Disable vlan group(by    | switch(vlan)#no vlan 2              |
| [VID]                |       | VID)                     |                                     |
| no gvrp              | ٧     | Disable GVRP             | switch(vlan)#no gvrp                |
| IEEE 802.1Q VLAN     | •     |                          |                                     |
| vlan 8021q port      | ٧     | Assign a access link     | switch(vlan)#vlan 802.1q port 3     |
| [PortNumber]         |       | for VLAN by port, if the | access-link untag 33                |
| access-link untag    |       | port belong to a trunk   |                                     |
| [UntaggedVID]        |       | group, this command      |                                     |
|                      |       | can't be applied.        |                                     |
| vlan 8021q port      | ٧     | Assign a trunk link for  | switch(vlan)#vlan 8021q port 3      |
| [PortNumber]         |       | VLAN by port, if the     | trunk-link tag 2,3,6,99             |
| trunk-link tag       |       | port belong to a trunk   | or                                  |
| [TaggedVID List]     |       | group, this command      | switch(vlan)#vlan 8021q port 3      |
|                      |       | can't be applied.        | trunk-link tag 3-20                 |
| vlan 8021q port      | V     | Assign a hybrid link for | switch(vlan)# vlan 8021q port 3     |
| [PortNumber]         |       | VLAN by port, if the     | hybrid-link untag 4 tag 3,6,8       |
| hybrid-link untag    |       | port belong to a trunk   | or                                  |
| [UntaggedVID]        |       | group, this command      | switch(vlan)# vlan 8021q port 3     |
| tag                  |       | can't be applied.        | hybrid-link untag 5 tag 6-8         |
| [TaggedVID List]     |       |                          |                                     |
| vlan 8021q aggreator | V     | Assign a access link     | switch(vlan)#vlan 8021q aggreator 3 |
| [TrunkID]            |       | for VLAN by trunk        | access-link untag 33                |
| access-link untag    |       | group                    |                                     |
| [UntaggedVID]        |       |                          |                                     |
| vlan 8021q aggreator | V     | Assign a trunk link for  | switch(vlan)#vlan 8021q aggreator 3 |
| [TrunkID]            |       | VLAN by trunk group      | trunk-link tag 2,3,6,99             |
| trunk-link tag       |       |                          | or                                  |
| [TaggedVID List]     |       |                          | switch(vlan)#vlan 8021q aggreator 3 |

|                      |   |                          | trunk-link tag 3-20                  |
|----------------------|---|--------------------------|--------------------------------------|
| vlan 8021q aggreator | V | Assign a hybrid link for | switch(vlan)# vlan 8021q aggreator 3 |
| [PortNumber]         |   | VLAN by trunk group      | hybrid-link untag 4 tag 3,6,8        |
| hybrid-link untag    |   |                          | or                                   |
| [UntaggedVID]        |   |                          | switch(vlan)# vlan 8021q aggreator 3 |
| tag                  |   |                          | hybrid-link untag 5 tag 6-8          |
| [TaggedVID List]     |   |                          |                                      |
| show vlan [VID]      | V | Show VLAN                | switch(vlan)#show vlan 23            |
| or                   |   | information              |                                      |
| show vlan            |   |                          |                                      |

# 6.6 Commands Set List—Spanning Tree command set

| IGS-3044GCCommands     | Level | Description              | Example                               |
|------------------------|-------|--------------------------|---------------------------------------|
| spanning-tree enable   | G     | Enable spanning tree     | switch(config)#spanning-tree enable   |
| spanning-tree priority | G     | Configure spanning       | switch(config)#spanning-tree priority |
| [0to61440]             |       | tree priority parameter  | 32767                                 |
| spanning-tree max-age  | G     | Use the spanning-tree    | switch(config)# spanning-tree         |
| [seconds]              |       | max-age global           | max-age 15                            |
|                        |       | configuration            |                                       |
|                        |       | command to change        |                                       |
|                        |       | the interval between     |                                       |
|                        |       | messages the             |                                       |
|                        |       | spanning tree            |                                       |
|                        |       | receives from the root   |                                       |
|                        |       | switch. If a switch      |                                       |
|                        |       | does not receive a       |                                       |
|                        |       | bridge protocol data     |                                       |
|                        |       | unit (BPDU) message      |                                       |
|                        |       | from the root switch     |                                       |
|                        |       | within this interval, it |                                       |
|                        |       | recomputed the           |                                       |
|                        |       | Spanning Tree            |                                       |
|                        |       | Protocol (STP)           |                                       |
|                        |       | topology.                |                                       |

| Spanning-tree   Hello-time [seconds]   Switch(config)#spanning-tree   Hello-time global   Hello-time 3   Hello-time 3   Hell |         |
|----------------------------------------------------------------------------------------------------|---------|
| configuration command to specify the interval between hello bridge protocol data units (BPDUs).  spanning-tree forward-time [seconds]  G Use the spanning-tree forward-time global configuration  switch(config)# spanning-tree forward-time 20                                                                                                    |         |
| command to specify the interval between hello bridge protocol data units (BPDUs).  spanning-tree forward-time [seconds]  Guse the spanning-tree switch(config)# spanning-tree forward-time global configuration                                                                                                    |         |
| the interval between hello bridge protocol data units (BPDUs).  spanning-tree forward-time [seconds]  Guse the spanning-tree switch(config)# spanning-tree forward-time global configuration                                                                                                    |         |
| hello bridge protocol data units (BPDUs).  spanning-tree forward-time [seconds]  G Use the spanning-tree switch(config)# spanning-tree forward-time global configuration                                                                                                    |         |
| data units (BPDUs).  spanning-tree forward-time [seconds]  data units (BPDUs).  Use the spanning-tree switch(config)# spanning-tree forward-time global configuration                                                                                                    |         |
| spanning-tree forward-time [seconds]  G Use the spanning-tree switch(config)# spanning-tree forward-time global configuration                                                                                                    |         |
| forward-time [seconds] forward-time global configuration                                                                                                    | ĺ       |
| configuration                                                                                                    | ;       |
|                                                                                                    |         |
| acommand to not the                                                                                                    |         |
| command to set the                                                                                                    |         |
| forwarding-time for the                                                                                                    |         |
| specified                                                                                                    |         |
| spanning-tree                                                                                                    |         |
| instances. The                                                                                                    |         |
| forwarding time                                                                                                    |         |
| determines how long                                                                                                    |         |
| each of the listening                                                                                                    |         |
| and                                                                                                    |         |
| learning states last                                                                                                    |         |
| before the port begins                                                                                                    |         |
| forwarding.                                                                                                    |         |
| stp-path-cost I Use the spanning-tree switch(config)#interface fastE                                                                                                    | thernet |
| [1to200000000] cost interface 2                                                                                                    |         |
| configuration switch(config-if)#stp-path-cos                                                                                                    | t 20    |
| command to set the                                                                                                    |         |
| path cost for Spanning                                                                                                    |         |
| Tree                                                                                                    |         |
| Protocol (STP)                                                                                                    |         |
| calculations. In the                                                                                                    |         |
| event of a loop,                                                                                                    |         |
| spanning tree                                                                                                    |         |
| considers the path                                                                                                    |         |
| cost when selecting                                                                                                    |         |
| an interface to place                                                                                                    |         |
| into the forwarding                                                                                                    |         |
| state.                                                                                                    |         |

| stp-path-priority  | ı | Use the spanning-tree   | switch(config)#interface fastEthernet |
|--------------------|---|-------------------------|---------------------------------------|
| [Port Priority]    |   | port-priority interface | 2                                     |
|                    |   | configuration           | switch(config-if)# stp-path-priority  |
|                    |   | command to configure    | 127                                   |
|                    |   | a port priority that    |                                       |
|                    |   | is used when two        |                                       |
|                    |   | switches tie for        |                                       |
|                    |   | position as the root    |                                       |
|                    |   | switch.                 |                                       |
| stp-admin-p2p      | I | Admin P2P of STP        | switch(config)#interface fastEthernet |
| [Auto True False]  |   | priority on this        | 2                                     |
|                    |   | interface.              | switch(config-if)# stp-admin-p2p      |
|                    |   |                         | Auto                                  |
| stp-admin-edge     | ı | Admin Edge of STP       | switch(config)#interface fastEthernet |
| [True False]       |   | priority on this        | 2                                     |
|                    |   | interface.              | switch(config-if)# stp-admin-edge     |
|                    |   |                         | True                                  |
| stp-admin-non-stp  | ı | Admin NonSTP of         | switch(config)#interface fastEthernet |
| [True False]       |   | STP priority on this    | 2                                     |
|                    |   | interface.              | switch(config-if)# stp-admin-non-stp  |
|                    |   |                         | False                                 |
| Show spanning-tree | Е | Display a summary of    | switch>show spanning-tree             |
|                    |   | the spanning-tree       |                                       |
|                    |   | states.                 |                                       |
| no spanning-tree   | G | Disable spanning-tree.  | switch(config)#no spanning-tree       |
|                    |   |                         |                                       |

## 6.7 Commands Set List—QoS command set

| IGS-3044GCCommands       | Level | Description       | Example                         |
|--------------------------|-------|-------------------|---------------------------------|
| qos policy               | G     | Select QOS policy | switch(config)#qos policy       |
| [weighted-fair strict]   |       | scheduling        | weighted-fair                   |
| qos prioritytype         | G     | Setting of QOS    | switch(config)#qos prioritytype |
| [port-based cos-only tos |       | priority type     |                                 |

| -only cos-first tos-first] |   |                      |                                        |
|----------------------------|---|----------------------|----------------------------------------|
| qos priority portbased     | G | Configure Port-based | switch(config)#qos priority portbased  |
| [Port]                     |   | Priority             | 1 low                                  |
| [lowest low middle high]   |   |                      |                                        |
| qos priority cos           | G | Configure COS        | switch(config)#qos priority cos 22     |
| [Priority][lowest low mid  |   | Priority             | middle                                 |
| dle high]                  |   |                      |                                        |
| qos priority tos           | G | Configure TOS        | switch(config)#qos priority tos 3 high |
| [Priority][lowest low mid  |   | Priority             |                                        |
| dle high]                  |   |                      |                                        |
| show qos                   | Р | Display the          | switch>show qos                        |
|                            |   | information of QoS   |                                        |
|                            |   | configuration        |                                        |
| no qos                     | G | Disable QoS function | switch(config)#no qos                  |

# 6.8 Commands Set List—IGMP command set

| IGS-3044GCCommands | Level | Description             | Example                         |
|--------------------|-------|-------------------------|---------------------------------|
| igmp enable        | G     | Enable IGMP             | switch(config)#igmp enable      |
|                    |       | snooping function       |                                 |
| Igmp-query auto    | G     | Set IGMP query to       | switch(config)#Igmp-query auto  |
|                    |       | auto mode               |                                 |
| Igmp-query force   | G     | Set IGMP query to       | switch(config)#Igmp-query force |
|                    |       | force mode              |                                 |
| show igmp          | Р     | Displays the details of | switch#show igmp configuration  |
| configuration      |       | an IGMP                 |                                 |
|                    |       | configuration.          |                                 |
| show igmp multi    | Р     | Displays the details of | switch#show igmp multi          |
|                    |       | an IGMP snooping        |                                 |
|                    |       | entries.                |                                 |
| no igmp            | G     | Disable IGMP            | switch(config)#no igmp          |
|                    |       | snooping function       |                                 |
| no igmp-query      | G     | Disable IGMP query      | switch#no igmp-query            |

## 6.9 Commands Set List—MAC/Filter Table command set

| IGS-3044GCCommands       | Level | Description           | Example                               |
|--------------------------|-------|-----------------------|---------------------------------------|
| mac-address-table static | ı     | Configure MAC         | switch(config)#interface fastEthernet |
| hwaddr                   |       | address table of      | 2                                     |
| [MAC]                    |       | interface (static).   | switch(config-if)#mac-address-table   |
|                          |       |                       | static hwaddr 000012345678            |
| mac-address-table filter | G     | Configure MAC         | switch(config)#mac-address-table      |
| hwaddr                   |       | address table(filter) | filter hwaddr 000012348678            |
| [MAC]                    |       |                       |                                       |
| show mac-address-table   | Р     | Show all MAC          | switch#show mac-address-table         |
|                          |       | address table         |                                       |
| show mac-address-table   | Р     | Show static MAC       | switch#show mac-address-table         |
| static                   |       | address table         | static                                |
| show mac-address-table   | Р     | Show filter MAC       | switch#show mac-address-table filter  |
| filter                   |       | address table.        |                                       |
| no mac-address-table     | I     | Remove an entry of    | switch(config)#interface fastEthernet |
| static hwaddr            |       | MAC address table of  | 2                                     |
| [MAC]                    |       | interface (static)    | switch(config-if)#no                  |
|                          |       |                       | mac-address-table static hwaddr       |
|                          |       |                       | 000012345678                          |
| no mac-address-table     | G     | Remove an entry of    | switch(config)#no mac-address-table   |
| filter hwaddr            |       | MAC address table     | filter hwaddr 000012348678            |
| [MAC]                    |       | (filter)              |                                       |
| no mac-address-table     | G     | Remove dynamic        | switch(config)#no mac-address-table   |
|                          |       | entry of MAC address  |                                       |
|                          |       | table                 |                                       |

### 6.10 Commands Set List—SNMP command set

| IGS-3044GCCommands | Level | Description           | Example                         |
|--------------------|-------|-----------------------|---------------------------------|
| snmp agent-mode    | G     | Select the agent mode | switch(config)#snmp agent-mode  |
| [v1v2c   v3]       |       | of SNMP               | v1v2c                           |
| snmp-server host   | G     | Configure SNMP        | switch(config)#snmp-server host |
| [IP address]       |       | server host           | 192.168.10.50 community public  |
| community          |       | information and       | trap-version v1                 |
| [Community-string] |       | community string      | (remove)                        |
| trap-version       |       |                       | Switch(config)#                 |

| [v1 v2c]            |   |                        | no snmp-server host               |
|---------------------|---|------------------------|-----------------------------------|
|                     |   |                        | 192.168.10.50                     |
| snmp                | G | Configure the          | switch(config)#snmp               |
| community-strings   |   | community string right | community-strings public right RO |
| [Community-string]  |   |                        | or                                |
| right               |   |                        | switch(config)#snmp               |
| [RO RW]             |   |                        | community-strings public right RW |
| snmp snmpv3-user    | G | Configure the          | switch(config)#snmp snmpv3-user   |
| [User Name]         |   | userprofile for        | test01 password AuthPW PrivPW     |
| password            |   | SNMPV3 agent.          |                                   |
| [Authentication     |   | Privacy password       |                                   |
| Password] [Privacy  |   | could be empty.        |                                   |
| Password]           |   |                        |                                   |
| show snmp           | Р | Show SNMP              | switch#show snmp                  |
|                     |   | configuration          |                                   |
| show snmp-server    | Р | Show specified trap    | switch#show snmp-server           |
|                     |   | server information     |                                   |
| no snmp             | G | Remove the specified   | switch(config)#no snmp            |
| community-strings   |   | community.             | community-strings public          |
| [Community]         |   |                        |                                   |
| no snmp snmpv3-user | G | Remove specified       | switch(config)# no snmp           |
| [User Name]         |   | user of SNMPv3         | snmpv3-user test01 password       |
| password            |   | agent. Privacy         | AuthPW PrivPW                     |
| [Authentication     |   | password could be      |                                   |
| Password] [Privacy  |   | empty.                 |                                   |
| Password]           |   |                        |                                   |
| no snmp-server host | G | Remove the SNMP        | switch(config)#no snmp-server     |
| [Host-address]      |   | server host.           | 192.168.10.50                     |

# 6.11 Commands Set List—Port Mirroring command set

| IGS-3044GCCommands | Level | Description        | Example                   |
|--------------------|-------|--------------------|---------------------------|
| monitor rx         | G     | Set RX destination | switch(config)#monitor rx |
|                    |       | port of monitor    |                           |
|                    |       | function           |                           |

| monitor tx   | G | Set TX destination     | switch(config)#monitor tx             |
|--------------|---|------------------------|---------------------------------------|
|              |   | port of monitor        | 3,                                    |
|              |   | •                      |                                       |
|              |   | function               |                                       |
| show monitor | Р | Show port monitor      | switch#show monitor                   |
|              |   | information            |                                       |
| monitor      | ı | Configure source port  | switch(config)#interface fastEthernet |
| [RX TX Both] |   | of monitor function    | 2                                     |
|              |   |                        | switch(config-if)#monitor RX          |
| show monitor | ı | Show port monitor      | switch(config)#interface fastEthernet |
|              |   | information            | 2                                     |
|              |   |                        | switch(config-if)#show monitor        |
| no monitor   | ı | Disable source port of | switch(config)#interface fastEthernet |
|              |   | monitor function       | 2                                     |
|              |   |                        | switch(config-if)#no monitor          |

## 6.12 Commands Set List—802.1x command set

| IGS-3044GCCommands      | Level | Description             | Example                      |
|-------------------------|-------|-------------------------|------------------------------|
| 8021x enable            | G     | Use the 802.1x global   | switch(config)# 8021x enable |
|                         |       | configuration           |                              |
|                         |       | command to enable       |                              |
|                         |       | 802.1x protocols.       |                              |
| 8021x system radiousip  | G     | Use the 802.1x          | switch(config)# 8021x system |
| [IP address]            |       | system radious IP       | radiousip 192.168.1.1        |
|                         |       | global configuration    |                              |
|                         |       | command to change       |                              |
|                         |       | the radious server IP.  |                              |
| 8021x system serverport | G     | Use the 802.1x          | switch(config)# 8021x system |
| [port ID]               |       | system server port      | serverport 1815              |
|                         |       | global configuration    |                              |
|                         |       | command to change       |                              |
|                         |       | the radious server port |                              |
| 8021x system            | G     | Use the 802.1x          | switch(config)# 8021x system |
| accountport             |       | system account port     | accountport 1816             |
| [port ID]               |       | global configuration    |                              |
|                         |       | command to change       |                              |
|                         |       | the accounting port     |                              |

| 9021y system shareker  | G | Use the 802.1x         | switch(config)# 9021v system        |
|------------------------|---|------------------------|-------------------------------------|
| 8021x system sharekey  | G |                        | switch(config)# 8021x system        |
| [ID]                   |   | system share key       | sharekey 123456                     |
|                        |   | global configuration   |                                     |
|                        |   | command to change      |                                     |
|                        |   | the shared key value.  |                                     |
| 8021x system nasid     | G | Use the 802.1x         | switch(config)# 8021x system nasid  |
| [words]                |   | system nasid global    | test1                               |
|                        |   | configuration          |                                     |
|                        |   | command to change      |                                     |
|                        |   | the NAS ID             |                                     |
| 8021x misc quietperiod | G | Use the 802.1x misc    | switch(config)# 8021x misc          |
| [sec.]                 |   | quiet period global    | quietperiod 10                      |
|                        |   | configuration          |                                     |
|                        |   | command to specify     |                                     |
|                        |   | the quiet period value |                                     |
|                        |   | of the switch.         |                                     |
| 8021x misc txperiod    | G | Use the 802.1x misc    | switch(config)# 8021x misc txperiod |
| [sec.]                 |   | TX period global       | 5                                   |
|                        |   | configuration          |                                     |
|                        |   | command to set the     |                                     |
|                        |   | TX period.             |                                     |
| 8021x misc             | G | Use the 802.1x misc    | switch(config)# 8021x misc          |
| supportimeout [sec.]   |   | supp timeout global    | supportimeout 20                    |
|                        |   | configuration          |                                     |
|                        |   | command to set the     |                                     |
|                        |   | supplicant timeout.    |                                     |
| 8021x misc             | G | Use the 802.1x misc    | switch(config)#8021x misc           |
| servertimeout [sec.]   |   | server timeout global  | servertimeout 20                    |
|                        |   | configuration          |                                     |
|                        |   | command to set the     |                                     |
|                        |   | server timeout.        |                                     |
|                        |   |                        |                                     |
| 8021x misc maxrequest  | G | Use the 802.1x misc    | switch(config)# 8021x misc          |
| [number]               |   | max request global     | maxrequest 3                        |
|                        |   | configuration          | · ·                                 |
|                        |   | command to set the     |                                     |
|                        |   | MAX requests.          |                                     |
|                        |   | IVII IX TOQUOSIS.      |                                     |

| 8021x misc                 | G | Use the 802.1x misc   | switch(config)# 8021x misc            |
|----------------------------|---|-----------------------|---------------------------------------|
| reauthperiod [sec.]        |   | reauth period global  | reauthperiod 3000                     |
|                            |   | configuration         |                                       |
|                            |   | command to set the    |                                       |
|                            |   | reauth period.        |                                       |
|                            |   |                       |                                       |
| 8021x portstate            | I | Use the 802.1x port   | switch(config)#interface fastethernet |
| [disable   reject   accept |   | state interface       | 3                                     |
| authorize]                 |   | configuration         | switch(config-if)#8021x portstate     |
|                            |   | command to set the    | accept                                |
|                            |   | state of the selected |                                       |
|                            |   | port.                 |                                       |
|                            |   |                       |                                       |
| show 8021x                 | E | Display a summary of  | switch>show 8021x                     |
|                            |   | the 802.1x properties |                                       |
|                            |   | and also the port     |                                       |
|                            |   | sates.                |                                       |
| no 8021x                   | G | Disable 802.1x        | switch(config)#no 8021x               |
|                            |   | function              |                                       |

## 6.13 Commands Set List—TFTP command set

| IGS-3044GCCommands        | Lovel | Description            | Defaults               |
|---------------------------|-------|------------------------|------------------------|
| 163-3044GCCommands        | Levei | Description            | Example                |
| backup                    | G     | Save configuration to  | switch(config)#backup  |
| flash:backup_cfg          |       | TFTP and need to       | flash:backup_cfg       |
|                           |       | specify the IP of TFTP |                        |
|                           |       | server and the file    |                        |
|                           |       | name of image.         |                        |
| restore flash:restore_cfg | G     | Get configuration from | switch(config)#restore |
|                           |       | TFTP server and need   | flash:restore_cfg      |
|                           |       | to specify the IP of   |                        |
|                           |       | TFTP server and the    |                        |
|                           |       | file name of image.    |                        |

| upgrade          | G | Upgrade firmware by    | switch(config)#upgrade |
|------------------|---|------------------------|------------------------|
| flash:upgrade_fw |   | TFTP and need to       | lash:upgrade_fw        |
|                  |   | specify the IP of TFTP |                        |
|                  |   | server and the file    |                        |
|                  |   | name of image.         |                        |

# 6.14 Commands Set List—SYSLOG, SMTP, EVENT command set

| IGS-3044GCCommands      | Level | Description           | Example                            |
|-------------------------|-------|-----------------------|------------------------------------|
| systemlog ip            | G     | Set System log server | switch(config)# systemlog ip       |
| [IP address]            |       | IP address.           | 192.168.1.100                      |
| systemlog mode          | G     | Specified the log     | switch(config)# systemlog mode     |
| [client server both]    |       | mode                  | both                               |
| show systemlog          | E     | Display system log.   | Switch>show systemlog              |
| show systemlog          | Р     | Show system log       | switch#show systemlog              |
|                         |       | client & server       |                                    |
|                         |       | information           |                                    |
| no systemlog            | G     | Disable systemlog     | switch(config)#no systemlog        |
|                         |       | functon               |                                    |
| smtp enable             | G     | Enable SMTP function  | switch(config)#smtp enable         |
| smtp serverip           | G     | Configure SMTP        | switch(config)#smtp serverip       |
| [IP address]            |       | server IP             | 192.168.1.5                        |
| smtp authentication     | G     | Enable SMTP           | switch(config)#smtp authentication |
|                         |       | authentication        |                                    |
| smtp account            | G     | Configure             | switch(config)#smtp account User   |
| [account]               |       | authentication        |                                    |
|                         |       | account               |                                    |
| smtp password           | G     | Configure             | switch(config)#smtp password       |
| [password]              |       | authentication        |                                    |
|                         |       | password              |                                    |
| smtp rcptemail          | G     | Configure Rcpt e-mail | switch(config)#smtp rcptemail      |
| [Index] [Email address] |       | Address               | 1 Alert@test.com                   |
| show smtp               | Р     | Show the information  | switch#show smtp                   |
|                         |       | of SMTP               |                                    |
| no smtp                 | G     | Disable SMTP          | switch(config)#no smtp             |

|                         |   | function               |                                       |
|-------------------------|---|------------------------|---------------------------------------|
| event device-cold-start | G | Set cold start event   | switch(config)#event                  |
| [Systemlog SMTP Both]   |   | type                   | device-cold-start both                |
| event                   | G | Set Authentication     | switch(config)#event                  |
| authentication-failure  |   | failure event type     | authentication-failure both           |
| [Systemlog SMTP Both]   |   |                        |                                       |
| event                   | G | Set s ring topology    | switch(config)#event                  |
| O-Ring-topology-change  |   | changed event type     | ring-topology-change both             |
| [Systemlog SMTP Both]   |   |                        |                                       |
| event systemlog         | ı | Set port event for     | switch(config)#interface fastethernet |
| [Link-UP Link-Down Bot  |   | system log             | 3                                     |
| h]                      |   |                        | switch(config-if)#event systemlog     |
|                         |   |                        | both                                  |
| event smtp              | I | Set port event for     | switch(config)#interface fastethernet |
| [Link-UP Link-Down Bot  |   | SMTP                   | 3                                     |
| h]                      |   |                        | switch(config-if)#event smtp both     |
| show event              | Р | Show event selection   | switch#show event                     |
| no event                | G | Disable cold start     | switch(config)#no event               |
| device-cold-start       |   | event type             | device-cold-start                     |
| no event                | G | Disable Authentication | switch(config)#no event               |
| authentication-failure  |   | failure event typ      | authentication-failure                |
| no event                | G | Disable O-Ring         | switch(config)#no event               |
| O-Ring-topology-change  |   | topology changed       | ring-topology-change                  |
|                         |   | event type             |                                       |
| no event systemlog      | I | Disable port event for | switch(config)#interface fastethernet |
|                         |   | system log             | 3                                     |
|                         |   |                        | switch(config-if)#no event systemlog  |
| no event smpt           | I | Disable port event for | switch(config)#interface fastethernet |
|                         |   | SMTP                   | 3                                     |
|                         |   |                        | switch(config-if)#no event smtp       |
| show systemlog          | Р | Show system log        | switch#show systemlog                 |
|                         |   | client & server        |                                       |
|                         |   | information            |                                       |

# 6.15 Commands Set List—SNTP command set

| IGS-3044GCCommands      | Level | Description            | Example                               |
|-------------------------|-------|------------------------|---------------------------------------|
| sntp enable             | G     | Enable SNTP function   | switch(config)#sntp enable            |
| sntp daylight           | G     | Enable daylight saving | switch(config)#sntp daylight          |
|                         |       | time, if SNTP function |                                       |
|                         |       | is inactive, this      |                                       |
|                         |       | command can't be       |                                       |
|                         |       | applied.               |                                       |
| sntp daylight-period    | G     | Set period of daylight | switch(config)# sntp daylight-period  |
| [Start time] [End time] |       | saving time, if SNTP   | 20060101-01:01 20060202-01-01         |
|                         |       | function is inactive,  |                                       |
|                         |       | this command can't be  |                                       |
|                         |       | applied.               |                                       |
|                         |       | Parameter format:      |                                       |
|                         |       | [yyyymmdd-hh:mm]       |                                       |
| sntp daylight-offset    | G     | Set offset of daylight | switch(config)#sntp daylight-offset 3 |
| [Minute]                |       | saving time, if SNTP   |                                       |
|                         |       | function is inactive,  |                                       |
|                         |       | this command can't be  |                                       |
|                         |       | applied.               |                                       |
| sntp ip                 | G     | Set SNTP server IP, if | switch(config)#sntp ip 192.169.1.1    |
| [IP]                    |       | SNTP function is       |                                       |
|                         |       | inactive, this         |                                       |
|                         |       | command can't be       |                                       |
|                         |       | applied.               |                                       |
| sntp timezone           | G     | Set timezone index,    | switch(config)#sntp timezone 22       |
| [Timezone]              |       | use "show sntp         |                                       |
|                         |       | timzezone" command     |                                       |
|                         |       | to get more            |                                       |
|                         |       | information of index   |                                       |
|                         |       | number                 |                                       |
| show sntp               | Р     | Show SNTP              | switch#show sntp                      |
|                         |       | information            |                                       |
| show sntp timezone      | Р     | Show index number of   | switch#show sntp timezone             |
|                         |       | time zone list         |                                       |
| no sntp                 | G     | Disable SNTP           | switch(config)#no sntp                |

|                  |   | function         |                                 |
|------------------|---|------------------|---------------------------------|
| no sntp daylight | G | Disable daylight | switch(config)#no sntp daylight |
|                  |   | saving time      |                                 |

# 6.16 Commands Set List—O-Ring command set

| IGS-3044GCCommands        | Level | Description            | Example                             |
|---------------------------|-------|------------------------|-------------------------------------|
| Ring enable               | G     | Enable O-Ring          | switch(config)# ring enable         |
| Ring master               | G     | Enable ring master     | switch(config)# ring master         |
| Ring couplering           | G     | Enable couple ring     | switch(config)# ring couplering     |
| Ring dualhoming           | G     | Enable dual homing     | switch(config)# ring dualhoming     |
| Ring ringport             | G     | Configure 1st/2nd      | switch(config)# ring ringport 7 8   |
| [1st Ring Port] [2nd Ring |       | Ring Port              |                                     |
| Port]                     |       |                        |                                     |
| Ring couplingport         | G     | Configure Coupling     | switch(config)# ring couplingport 1 |
| [Coupling Port]           |       | Port                   |                                     |
| Ring controlport          | G     | Configure Control Port | switch(config)# ring controlport 2  |
| [Control Port]            |       |                        |                                     |
| Ring homingport           | G     | Configure Dual         | switch(config)# ring homingport 3   |
| [Dual Homing Port]        |       | Homing Port            |                                     |
| show Ring                 | Р     | Show the information   | switch#show ring                    |
|                           |       | of O-Ring              |                                     |
| no Ring                   | G     | Disable O-Ring         | switch(config)#no ring              |
| no Ring master            | G     | Disable ring master    | switch(config)# no ring master      |
| no Ring couplering        | G     | Disable couple ring    | switch(config)# no ring couplering  |
| no Ring dualhoming        | G     | Disable dual homing    | switch(config)# no ring dualhoming  |

# **Technical Specifications**

| ORing Switch Model                  | IGS-3044GC                                                               |  |  |  |
|-------------------------------------|--------------------------------------------------------------------------|--|--|--|
| Physical Ports                      |                                                                          |  |  |  |
| 10/100/1000 Base-T(X) Ports in RJ45 |                                                                          |  |  |  |
| Auto MDI/MDIX                       | 4                                                                        |  |  |  |
| Gigabit Combo Port with             |                                                                          |  |  |  |
| 10/100/1000Base-T(X) and            | 4                                                                        |  |  |  |
| 100/1000Base-X SFP Port             |                                                                          |  |  |  |
| Technology                          |                                                                          |  |  |  |
|                                     | IEEE 802.3 for 10Base-T                                                  |  |  |  |
|                                     | IEEE 802.3u for 100Base-TX and 100Base-FX                                |  |  |  |
|                                     | IEEE 802.3z for 1000Base-X                                               |  |  |  |
|                                     | IEEE 802.3ab for 1000Base-T                                              |  |  |  |
|                                     | IEEE 802.3x for Flow control                                             |  |  |  |
|                                     | IEEE 802.3ad for LACP (Link Aggregation Control Protocol )               |  |  |  |
| Ethernet Standards                  | IEEE 802.1D for STP (Spanning Tree Protocol)                             |  |  |  |
|                                     | IEEE 802.1p for COS (Class of Service)                                   |  |  |  |
|                                     | IEEE 802.1Q for VLAN Tagging                                             |  |  |  |
|                                     | IEEE 802.1w for RSTP (Rapid Spanning Tree Protocol)                      |  |  |  |
|                                     | IEEE 802.1s for MSTP (Multiple Spanning Tree Protocol)                   |  |  |  |
|                                     | IEEE 802.1x for Authentication                                           |  |  |  |
|                                     | IEEE 802.1AB for LLDP (Link Layer Discovery Protocol)                    |  |  |  |
| MAC Table                           | 8192 MAC addresses                                                       |  |  |  |
| Priority Queues                     | 4                                                                        |  |  |  |
| Processing                          | Store-and-Forward                                                        |  |  |  |
|                                     | Switching latency: 7 us                                                  |  |  |  |
|                                     | Switching bandwidth: 16Gbps                                              |  |  |  |
| Switch Properties                   | Max. Number of Available VLANs: 4096                                     |  |  |  |
|                                     | IGMP multicast groups: 1024                                              |  |  |  |
|                                     | Port rate limiting: User Define                                          |  |  |  |
|                                     | Enable/disable ports, MAC based port security                            |  |  |  |
|                                     | Port based network access control (802.1x)                               |  |  |  |
| Security Features                   | VLAN (802.1Q ) to segregate and secure network traffic                   |  |  |  |
| Security reduces                    | Supports Q-in-Q VLAN for performance & security to expand the VLAN space |  |  |  |
|                                     | Radius centralized password management                                   |  |  |  |
|                                     | SNMP V1/V2c/V3 encrypted authentication and access security              |  |  |  |
|                                     | STP/RSTP/MSTP (IEEE 802.1D/w/s)                                          |  |  |  |
|                                     | Redundant Ring (O-Ring) with recovery time less than 20ms over 250 units |  |  |  |
|                                     | TOS/Diffserv supported                                                   |  |  |  |
|                                     | Quality of Service (802.1p) for real-time traffic                        |  |  |  |
|                                     | VLAN (802.1Q) with VLAN tagging and GVRP supported                       |  |  |  |
| Software Features                   | IGMP Snooping for multicast filtering                                    |  |  |  |
| Software readules                   | Port configuration, status, statistics, monitoring, security             |  |  |  |
|                                     | SNTP for synchronizing of clocks over network                            |  |  |  |
|                                     | Support PTP Client (Precision Time Protocol) clock synchronization       |  |  |  |
|                                     | DHCP Server / Client support                                             |  |  |  |
|                                     | Port Trunk support                                                       |  |  |  |
|                                     | MVR (Multicast VLAN Registration) support                                |  |  |  |
|                                     | MRP                                                                      |  |  |  |
|                                     | O-Ring                                                                   |  |  |  |
|                                     | Open-Ring Open-Ring                                                      |  |  |  |
| Network Redundancy                  | STP                                                                      |  |  |  |
|                                     | RSTP                                                                     |  |  |  |
|                                     | MSTP                                                                     |  |  |  |

| Warning / Monitoring System              | Relay output for fault event alarming Syslog server / client to record and view events Include SMTP for event warning notification via email Event selection support |  |
|------------------------------------------|----------------------------------------------------------------------------------------------------|--|
| RS-232 Serial Console Port               | RS-232 in RJ45 connector with console cable. 9600bps, 8, N, 1                                                                                                    |  |
| LED indicators                           |                                                                                                    |  |
| Power Indicator                          | Green: Power LED x 3                                                                                                    |  |
| R.M. Indicator                           | Green : Indicate system operated in O-Ring Master mode                                                                                                    |  |
| Ring Indicator                           | Green: Indicate system operated in O-Ring mode                                                                                                    |  |
| Fault Indicator                          | Amber : Indicate unexpected event occurred                                                                                                    |  |
| 10/100/1000Base-T(X) RJ45 port indicator | Green for port Link/Act. Amber for 100Mbps indicator                                                                                                    |  |
| 100/1000Base-X SFP Port Indicator        | Green for port Link/Act.                                                                                                    |  |
| Fault contact                            |                                                                                                    |  |
| Relay                                    | Relay output to carry capacity of 1A at 24VDC                                                                                                    |  |
| Power                                    |                                                                                                    |  |
| Redundant Input Power                    | Dual DC inputs. 12~48VDC on 6-pin terminal block                                                                                                    |  |
| Power Consumption (Typ.)                 | 25 Watts                                                                                                    |  |
| Overload Current Protection              | Present                                                                                                    |  |
| Reverse Polarity Protection              | Present                                                                                                    |  |
| Physical Characteristic                  |                                                                                                    |  |
| Enclosure                                | IP-30                                                                                                    |  |
| Dimension (W x D x H)                    | 74.3(W)x109.2(D)x153.6(H) mm (2.93 x 4.3 x 6.05 inch)                                                                                                    |  |
| Weight (g)                               | 1075 g                                                                                                    |  |
| Environmental                            |                                                                                                    |  |
| Storage Temperature                      | -40 to 85°C (-40 to 185°F)                                                                                                    |  |
| Operating Temperature                    | -40 to 70°C (-40 to 158°F)                                                                                                    |  |
| Operating Humidity                       | 5% to 95% Non-condensing                                                                                                    |  |
| Regulatory approvals                     |                                                                                                    |  |
| EMI                                      | FCC Part 15, CISPR (EN55022) class A                                                                                                    |  |
| EMS                                      | EN61000-4-2 (ESD), EN61000-4-3 (RS), EN61000-4-4 (EFT), EN61000-4-5 (Surge), EN61000-4-6 (CS), EN61000-4-8, EN61000-4-11                                             |  |
| Shock                                    | IEC60068-2-27                                                                                                    |  |
| Free Fall                                | IEC60068-2-32                                                                                                    |  |
| Vibration                                | IEC60068-2-6                                                                                                    |  |
| Safety                                   | EN60950-1                                                                                                    |  |
| MTBF                                     | 214,978 hours                                                                                                    |  |
| Warranty                                 | 5 years                                                                                                    |  |